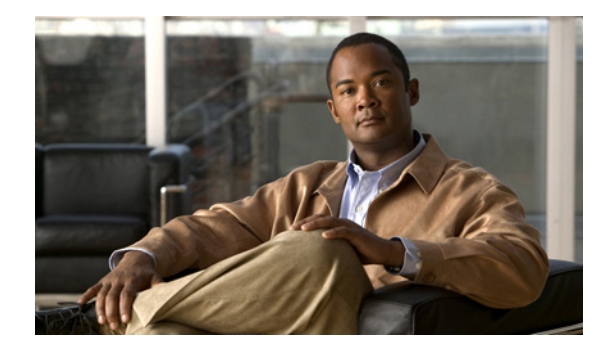

# **Bidirectional Forwarding Detection Commands on the Cisco ASR 9000 Series Router**

This module provides command line interface (CLI) commands for configuring Bidirectional Forwarding Detection (BFD) on the Cisco ASR 9000 Series Aggregation Services Routers.

# <span id="page-1-0"></span>**address-family ipv4 unicast (BFD)**

To enable Bidirectional Forwarding Detection (BFD) fast-detection on a specific IPV4 unicast destination address prefix and on the forwarding next-hop address, use the **address-family ipv4 unicast**  command in static route configuration mode. To return the router to the default setting, use the **no** form of this command.

**no address-family ipv4 unicast** *address nexthop* **bfd fast-detect** [**minimum interval** *interval*] [**multiplier** *multiplier*]

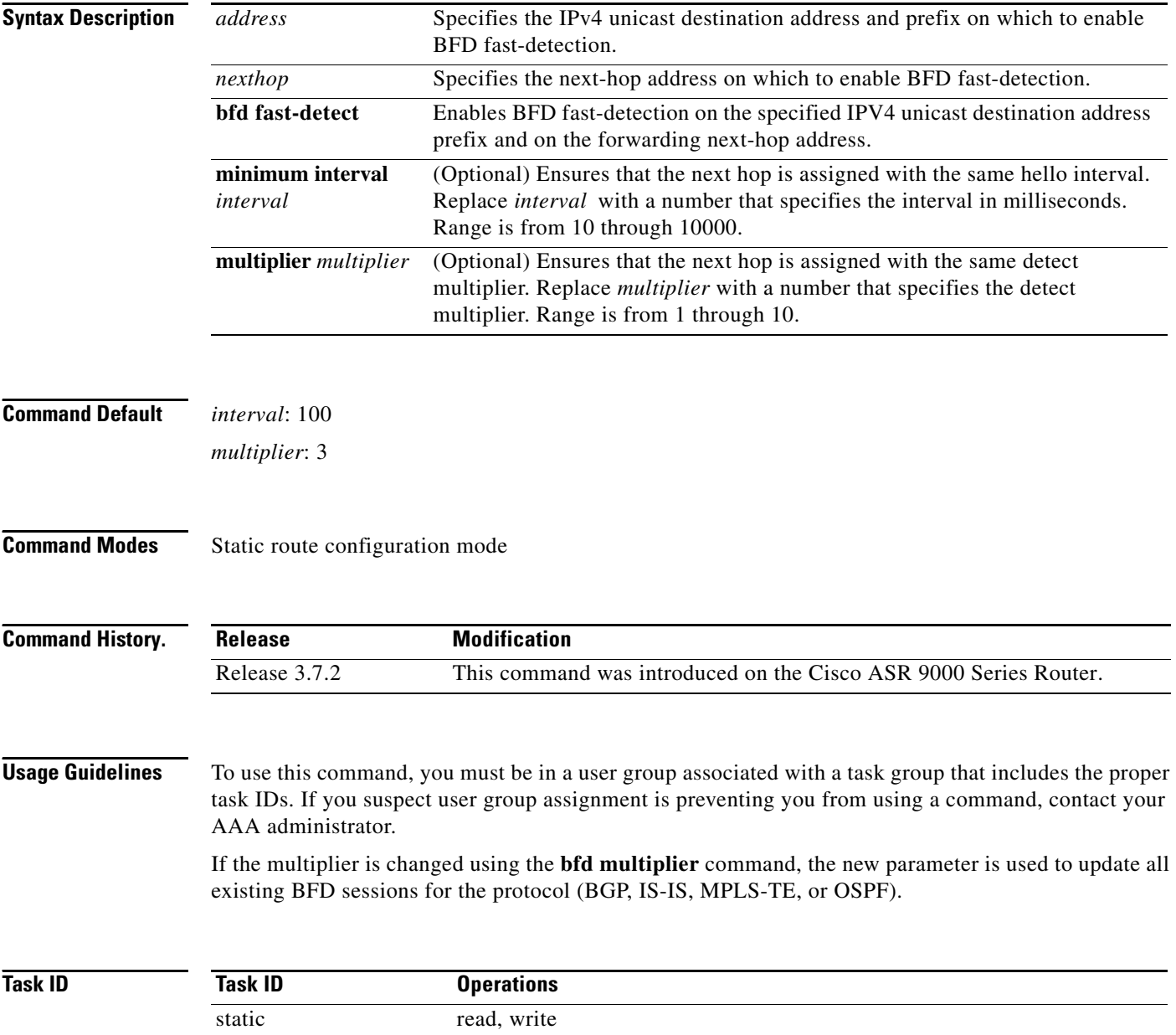

**Cisco ASR 9000 Series Aggregation Services Routers Interface and Hardware Component Command Reference**

**address-family ipv4 unicast** *address nexthop* **bfd fast-detect** [**minimum interval** *interval*] [**multiplier** *multiplier*]

**Examples** The following example shows how to enable BFD on a static route. In this example, BFD sessions are established with the next-hop 3.3.3.3 when it becomes reachable.

> RP/0/RSP0/CPU0:router# **configure** RP/0/RSP0/CPU0:router(config)# **router static** RP/0/RSP0/CPU0:router (config-static)# **address-family ipv4 unicast 2.2.2.0/24 3.3.3.3 bfd fast-detection**

### **Related Commands**

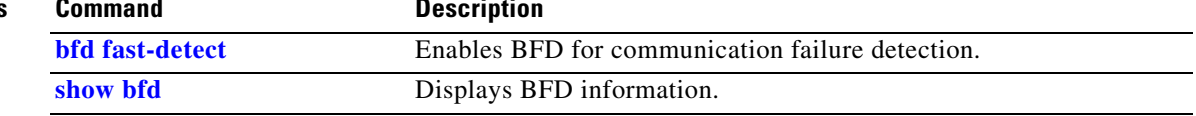

# <span id="page-3-0"></span>**bfd**

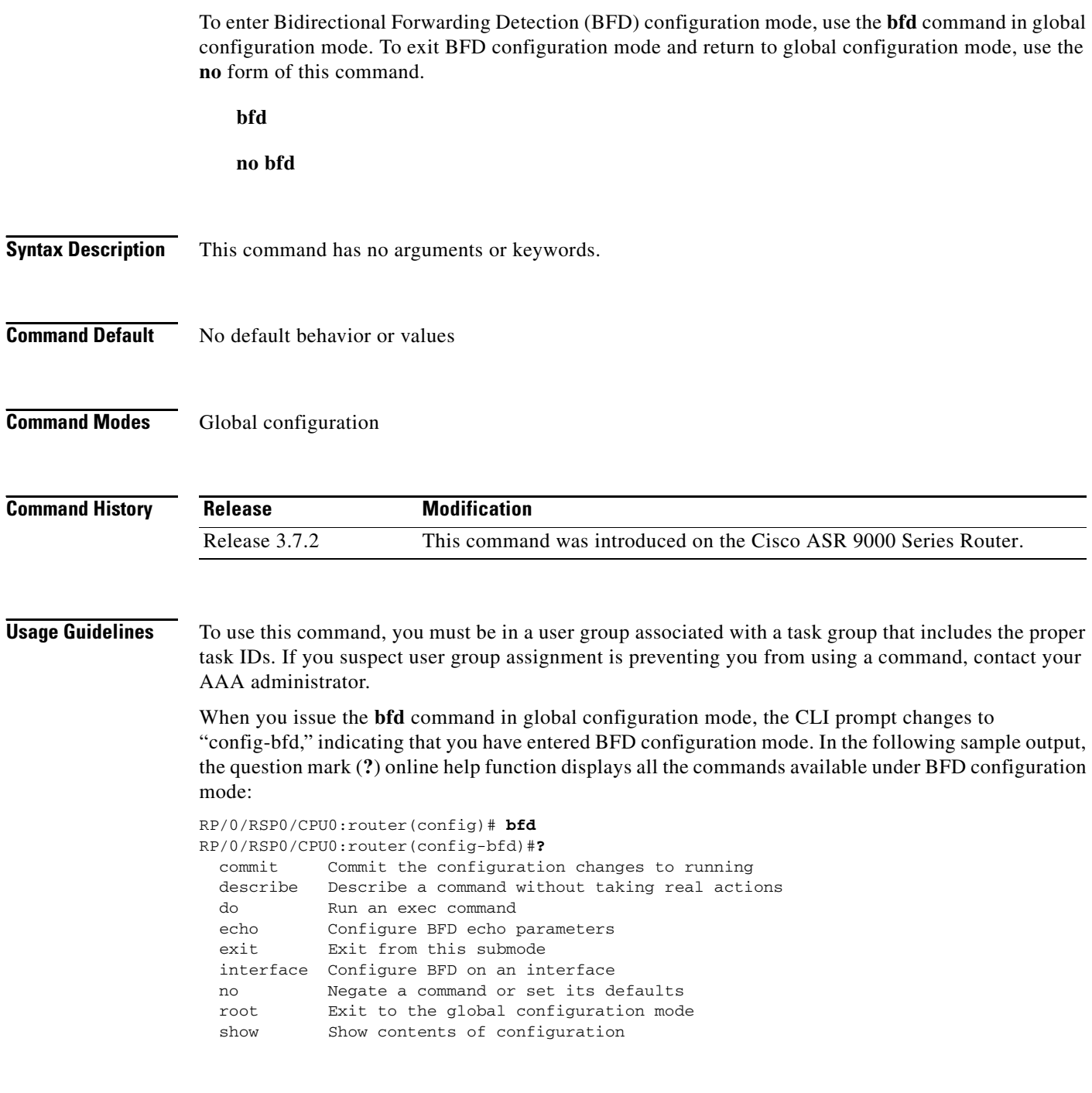

### **Task ID**

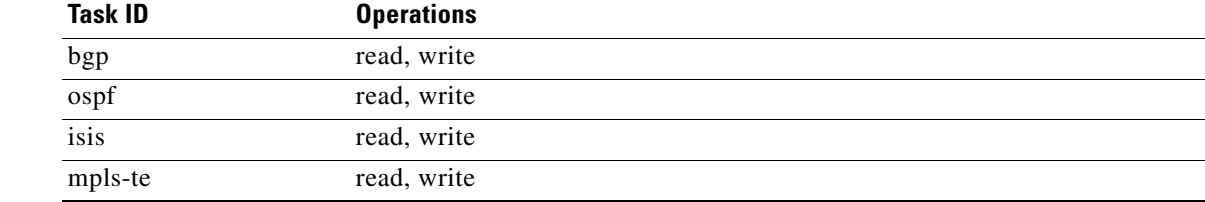

 $\blacksquare$ 

**Examples** The following example shows how to enter BFD configuration mode:

RP/0/RSP0/CPU0:router # **configure** RP/0/RSP0/CPU0:router(config)# **bfd** RP/0/RSP0/CPU0:router(config-bfd)#

### **Related Commands**

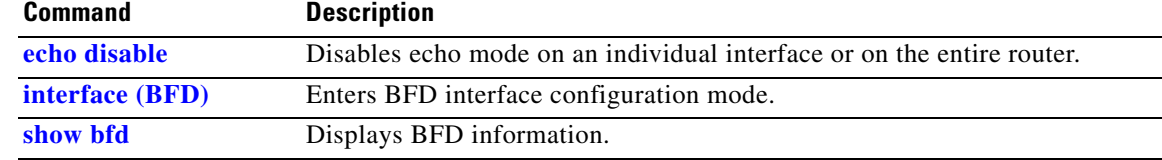

# <span id="page-5-0"></span>**bfd address-family ipv4 destination**

To specify the destination address for BFD sessions on bundle member links, use the **bfd address-family ipv4 destination** command in interface configuration mode. To return to the default, use the **no** form of this command.

**bfd address-family ipv4 destination** *ip-address* 

**no bfd address-family ipv4 destination** *ip-address*

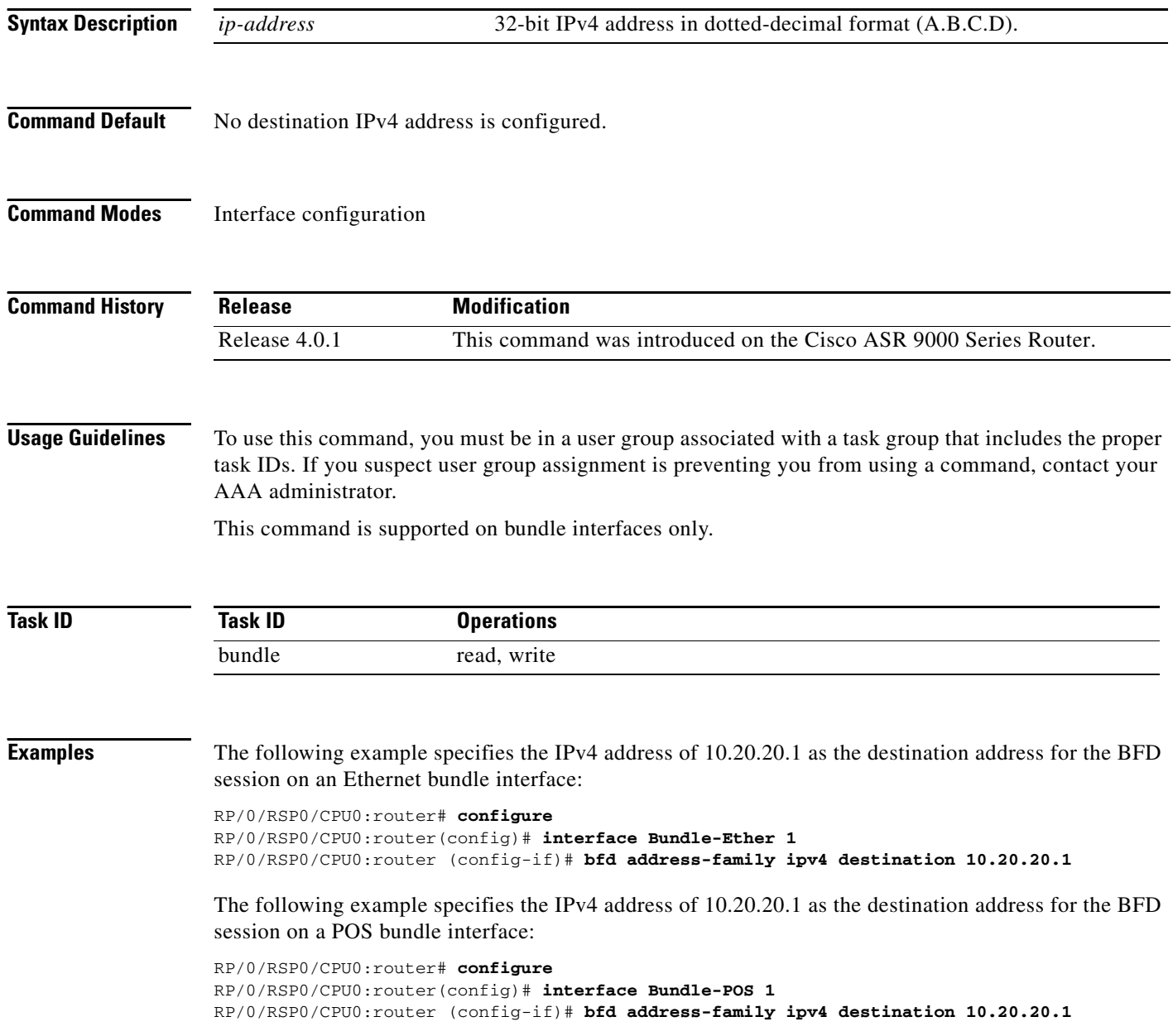

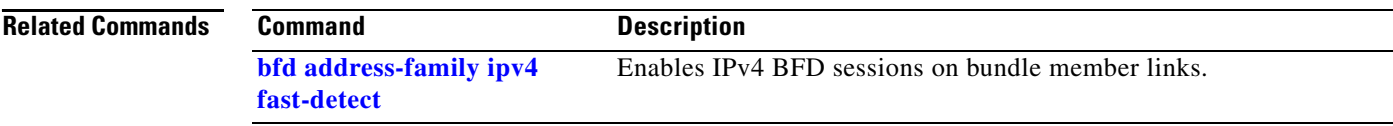

## <span id="page-7-0"></span>**bfd address-family ipv4 fast-detect**

To enable IPv4 BFD sessions on bundle member links, use the **bfd address-family ipv4 fast-detect** command in interface configuration mode. To return to the default, use the **no** form of this command.

**bfd address-family ipv4 fast-detect no bfd address-family ipv4 fast-detect Syntax Description** This command has no arguments or keywords. **Command Default** BFD sessions are disabled. **Command Modes** Interface configuration **Command History Usage Guidelines** To use this command, you must be in a user group associated with a task group that includes the proper task IDs. If you suspect user group assignment is preventing you from using a command, contact your AAA administrator. This command is supported on bundle interfaces only. **Task ID Examples** The following example enables IPv4 BFD sessions on member links of an Ethernet bundle: RP/0/RSP0/CPU0:router# **configure** RP/0/RSP0/CPU0:router(config)# **interface Bundle-Ether 1** RP/0/RSP0/CPU0:router (config-if)# **bfd address-family ipv4 fast-detect** The following example enables IPv4 BFD sessions on member links of a POS bundle: RP/0/RSP0/CPU0:router# **configure** RP/0/RSP0/CPU0:router(config)# **interface Bundle-POS 1** RP/0/RSP0/CPU0:router (config-if)# **bfd address-family ipv4 fast-detect Release Modification** Release 4.0.1 This command was introduced on the Cisco ASR 9000 Series Router. **Task ID Operations** bundle read, write

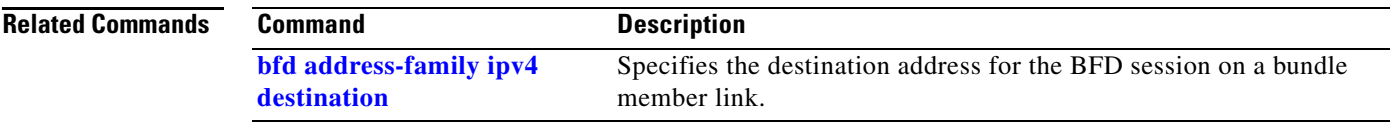

# <span id="page-9-0"></span>**bfd address-family ipv4 minimum-interval**

To specify the minimum interval for asynchronous mode control packets on IPv4 BFD sessions on bundle member links, use the **bfd address-family ipv4 minimum-interval** command in interface configuration mode. To return to the default, use the **no** form of this command.

**bfd address-family ipv4 minimum-interval** *milliseconds*

**no bfd address-family ipv4 minimum-interval** [*milliseconds*]

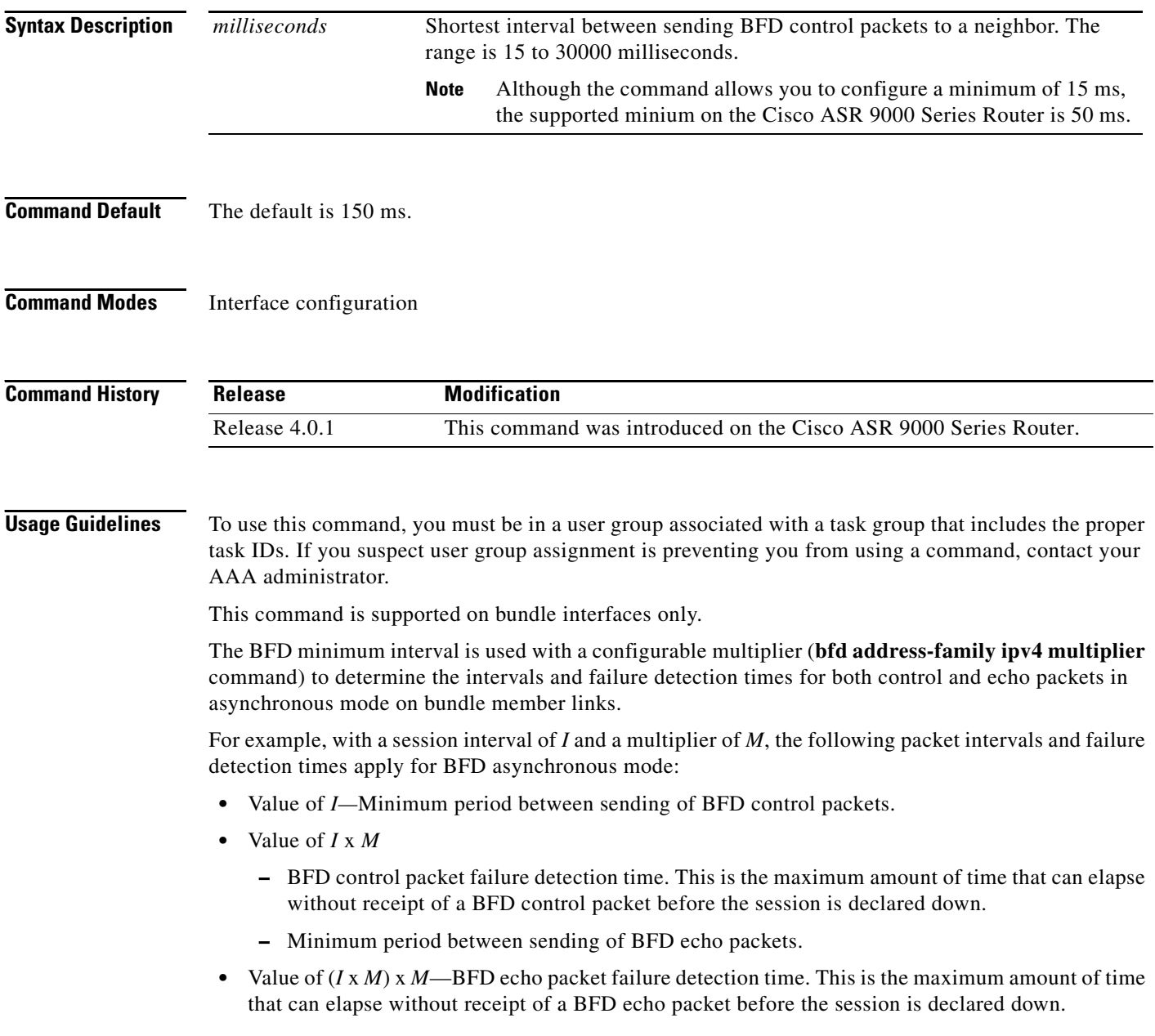

When used with bundled VLANs, the following restrictions apply:

- **•** The command specifies control packet intervals only because echo packets are not supported.
- The minimum interval is 250 ms.

The **bfd address-family ipv4 minimum-interval** command in bundle interface configuration overrides the minimum intervals specified by the **bfd minimum-interval** command in other areas of BFD configuration.

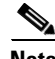

**Note** When multiple applications share the same BFD session, the application with the most aggressive timer is used locally. Then, the result is negotiated with the peer router.

Keep the following router-specific rules in mind when configuring the minimum BFD interval:

- The maximum rate in packets-per-second (pps) for BFD sessions is linecard-dependent. If you have multiple linecards supporting BFD, then the maximum rate for BFD sessions per system is the supported linecard rate multiplied by the number of linecards.
	- **–** The maximum rate for BFD sessions per linecard is 9600 pps.
- **•** The maximum number of BFD sessions per linecard is1250.

### **Calculating the Rate for BFD Sessions on Bundle Members**

To calculate the rate for BFD sessions on bundle members running in asynchronous mode without echo:

**•** Divide 1000 by the value of the minimum interval (as specified by the **bfd address-family ipv4 minimum-interval** command). This is also the base rate used per member session with echo:

Asynchronous rate per bundle member = (1000 / Min-interval)

To calculate the rate for BFD sessions on bundle members running in asynchronous mode with echo:

**•** Determine the echo interval, which is the value of the minimum interval (specified by the **bfd address-family ipv4 minimum-interval** command) multiplied by the multiplier value (specified by the **bfd address-family ipv4 multiplier** command).

 $Echo$  interval = (Min-interval x Multiplier)

**•** Calculate the overall rate supported for all members on the bundle:

Ethernet bundle rate  $= (1000 /$  Echo interval) x 64

• Add the asynchronous base rate per bundle member to find the total rate for all bundle links:

Total bundle rate = Ethernet bundle rate + (Base asynchronous rate x Number of links)

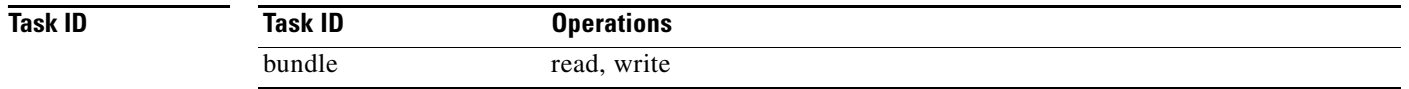

**Examples** The following example specifies that control packets will be sent at a minimum interval of 200 ms for IPv4 BFD sessions on member links of an Ethernet bundle:

> RP/0/RSP0/CPU0:router# **configure** RP/0/RSP0/CPU0:router(config)# **interface Bundle-Ether 1** RP/0/RSP0/CPU0:router (config-if)# **bfd address-family ipv4 minimum-interval 200**

Г

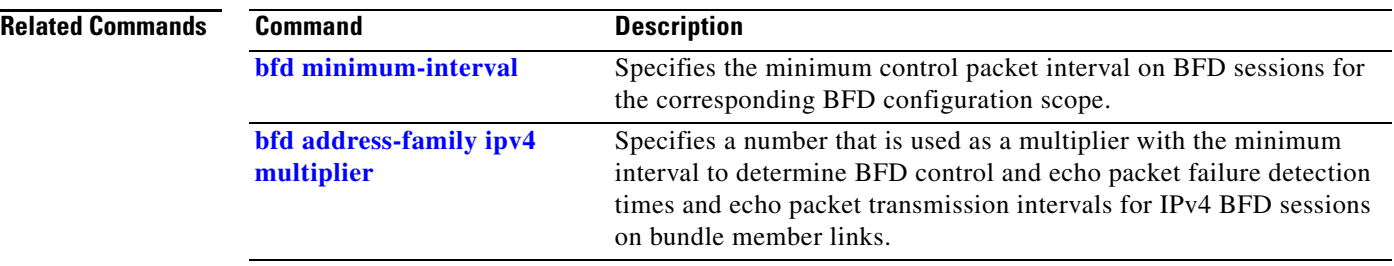

П

## <span id="page-12-0"></span>**bfd address-family ipv4 multiplier**

To specify a number that is used as a multiplier with the minimum interval to determine BFD control and echo packet failure detection times and echo packet transmission intervals for IPv4 BFD sessions on bundle member links, use the **bfd address-family ipv4 multiplier** command in interface configuration mode. To return to the default, use the **no** form of this command.

**bfd address-family ipv4 multiplier** *multiplier*

**no bfd address-family ipv4 multiplier** [*multiplier*]

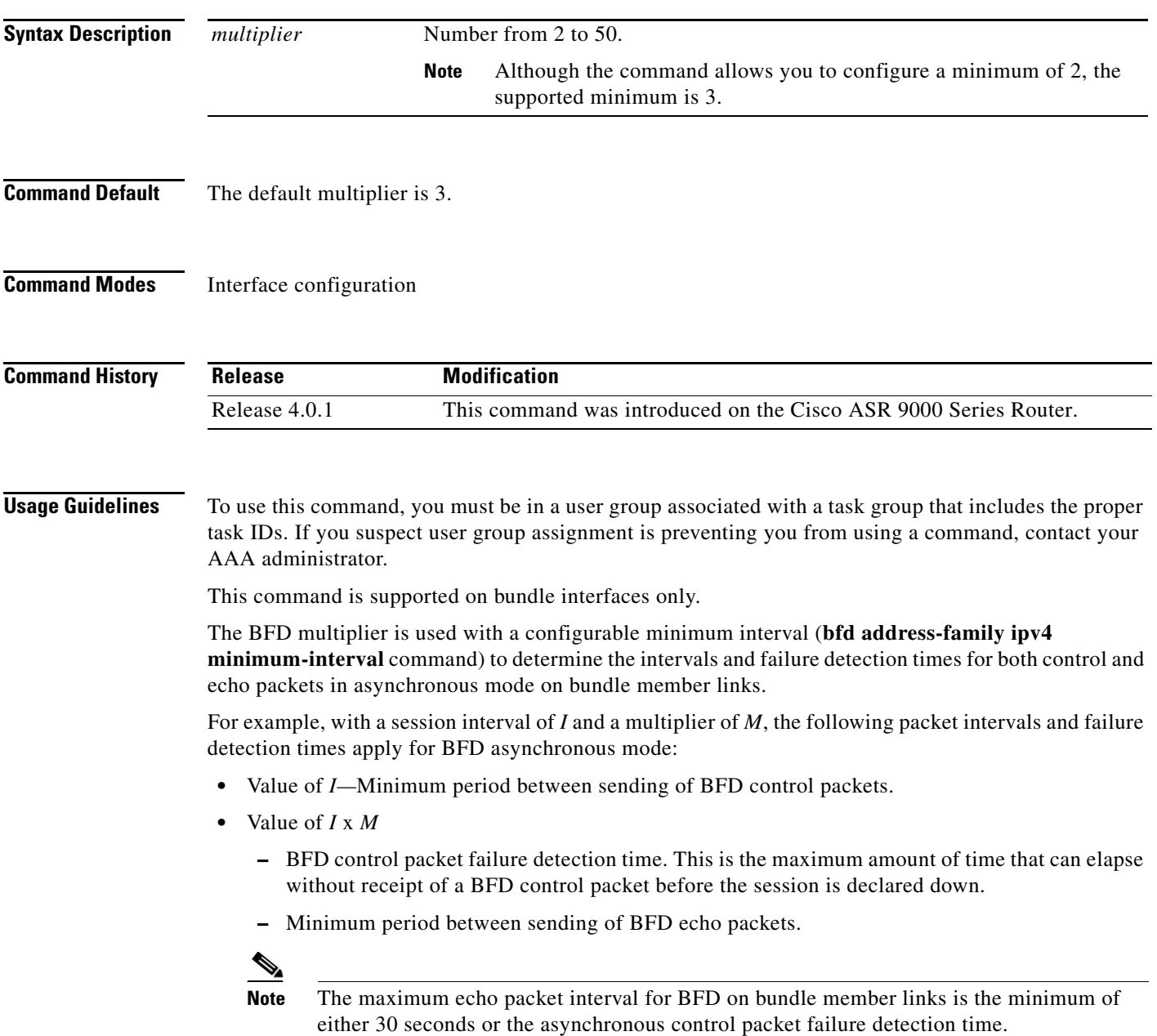

**•** Value of (*I* x *M*) x *M*—BFD echo packet failure detection time. This is the maximum amount of time that can elapse without receipt of a BFD echo packet before the session is declared down.

Keep the following router-specific rules in mind when configuring the minimum BFD interval:

- The maximum rate in packets-per-second (pps) for BFD sessions is linecard-dependent. If you have multiple linecards supporting BFD, then the maximum rate for BFD sessions per system is the supported linecard rate multiplied by the number of linecards.
	- **–** The maximum rate for BFD sessions per linecard is 9600 pps.
- **•** The maximum number of BFD sessions per linecard is1250.

### **Calculating the Rate for BFD Sessions on Bundle Members**

To calculate the rate for BFD sessions on bundle members running in asynchronous mode without echo:

• Divide 1000 by the value of the minimum interval (as specified by the **bfd address-family ipv4 minimum-interval** command). This is also the base rate used per member session with echo:

Asynchronous rate per bundle member = (1000 / Min-interval)

To calculate the rate for BFD sessions on bundle members running in asynchronous mode with echo:

**•** Determine the echo interval, which is the value of the minimum interval (specified by the **bfd address-family ipv4 minimum-interval** command) multiplied by the multiplier value (specified by the **bfd address-family ipv4 multiplier** command).

Echo interval  $=$  (Min-interval x Multiplier)

**•** Calculate the overall rate supported for all members on the bundle:

Ethernet bundle rate  $= (1000 /$  Echo interval) x 64

**•** Add the asynchronous base rate per bundle member to find the total rate for all bundle links: Total bundle rate = Ethernet bundle rate  $+$  (Base asynchronous rate x Number of links)

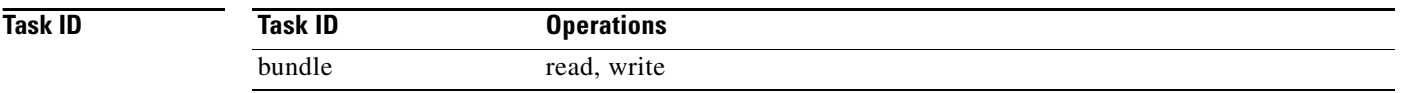

**Examples** The following example specifies the following packet intervals and failure detection times for IPv4 BFD sessions on member links with asynchronous echo mode on an Ethernet bundle:

- **•** 200 ms control packet interval
- **•** 600 ms control packet failure detection interval
- **•** 600 ms echo packet interval
- **•** 1800 ms echo packet failure detection interval

```
RP/0/RSP0/CPU0:router# configure
```

```
RP/0/RSP0/CPU0:router(config)# interface Bundle-Ether 1
RP/0/RSP0/CPU0:router (config-if)# bfd address-family ipv4 minimum-interval 200
RP/0/RSP0/CPU0:router (config-if)# bfd address-family ipv4 multiplier 3
```
### **Related Commands**

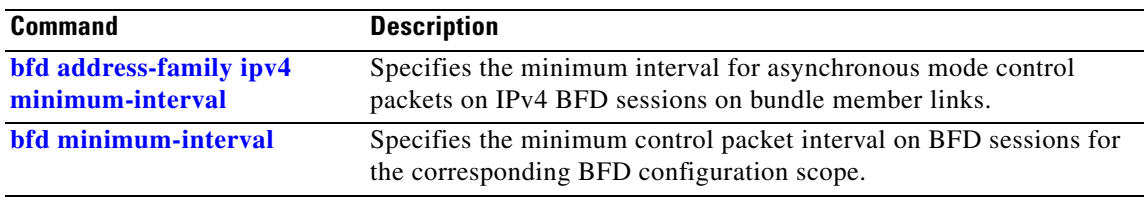

# **bfd address-family ipv4 timers**

To configure timers to allow for delays in receipt of BFD state change notifications (SCNs) from peers before declaring a link bundle BFD session down for IPv4 BFD sessions on bundle member links, use the **bfd address-family ipv4 timers** command in interface configuration mode. To return to the default, use the **no** form of this command.

**bfd address-family ipv4 timers** [**start** | **nbr-unconfig**] *seconds*

**no bfd address-family ipv4 timers** [**start** | **nbr-unconfig**] *seconds*

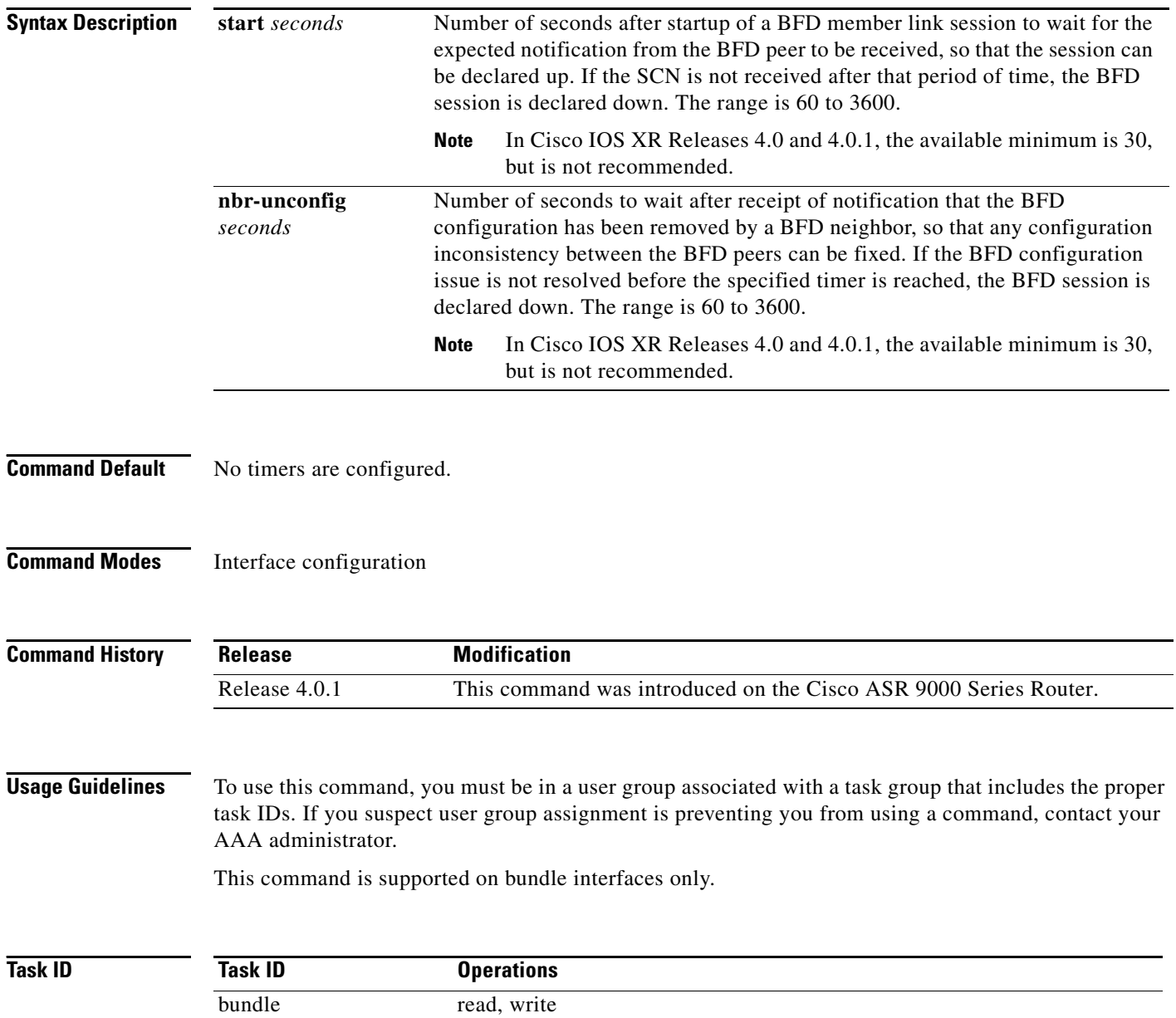

**Cisco ASR 9000 Series Aggregation Services Routers Interface and Hardware Component Command Reference**

**Examples** The following example configures a timer for members of the specified Ethernet bundle that allows up to 1 minute (60 seconds) after startup of a BFD member link session to wait for receipt of the expected notification from the BFD peer to declare the session up:

```
RP/0/RSP0/CPU0:router# configure
RP/0/RSP0/CPU0:router(config)# interface Bundle-Ether 1
RP/0/RSP0/CPU0:router (config-if)# bfd address-family ipv4 timers start 60
```
The following example configures a timer for members of the specified Ethernet bundle that allows up to 1 minute (60 seconds) to wait after receipt of notification that the BFD configuration has been removed by a BFD neighbor, before declaring a BFD session down:

RP/0/RSP0/CPU0:router# **configure** RP/0/RSP0/CPU0:router(config)# **interface Bundle-Ether 1** RP/0/RSP0/CPU0:router (config-if)# **bfd address-family ipv4 timers nbr-unconfig 60**

### <span id="page-17-0"></span>**bfd fast-detect**

To enable Bidirectional Forwarding Detection (BFD) to detect failures in the path between adjacent forwarding engines, use the **bfd fast-detect** command in the appropriate configuration mode. To return the software to the default state in which BFD is not enabled, use the **no** form of this command.

**bfd fast-detect** [**disable | ipv4**]

**no bfd fast-detect**

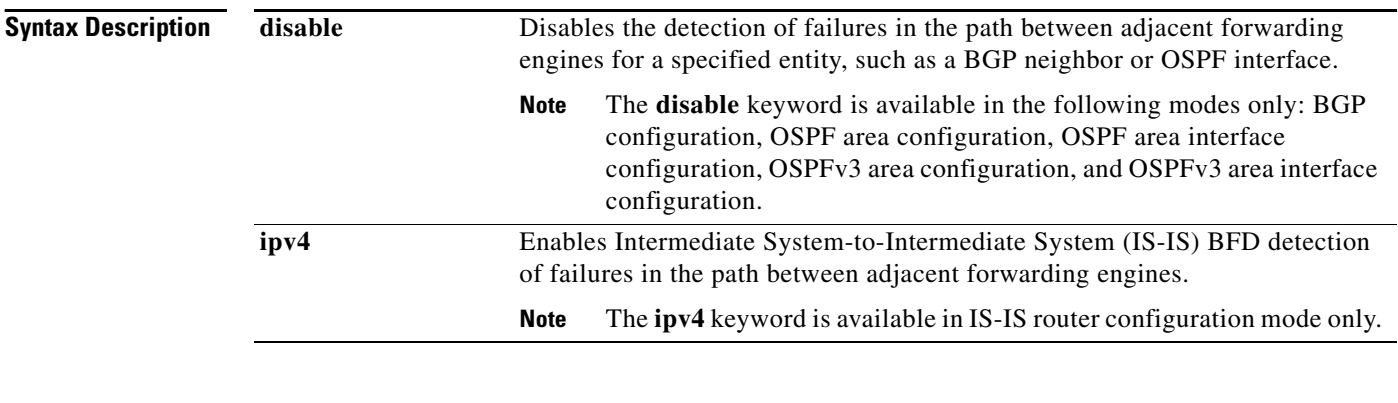

### **Command Default** BFD detection of failures in the path between adjacent forwarding engines is disabled.

### **Command Modes BGP router configuration mode**

Neighbor configuration Session group configuration Neighbor group configuration

### **IS-IS router configuration mode**

Interface configuration

### **MPLS TE configuration mode**

Interface configuration

### **OSPF router configuration mode**

Router configuration Area configuration Area interface configuration

### **OSPFv3 router configuration mode**

Router configuration Area configuration Area interface configuration

### **Router PIM configuration mode**

Interface configuration

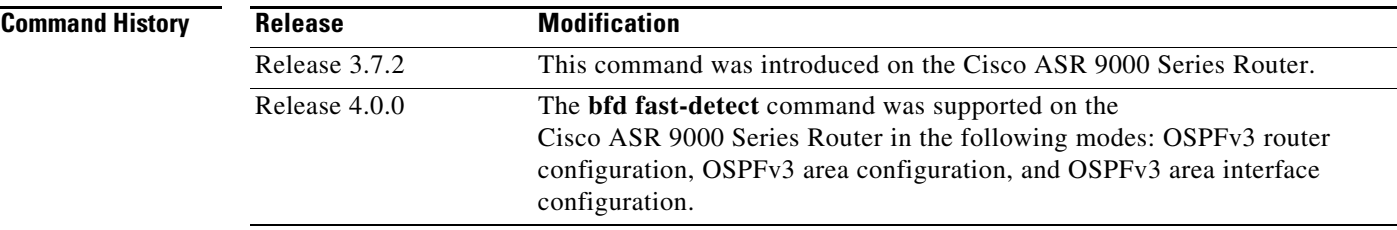

**Usage Guidelines** To use this command, you must be in a user group associated with a task group that includes the proper task IDs. If you suspect user group assignment is preventing you from using a command, contact your AAA administrator.

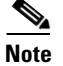

Note BFD is supported on IPv4 directly connected external BGP peers.

Use the **bfd fast-detect** command to provide protocol- and media-independent, short-duration failure detection of the path between adjacent forwarding engines, including the interfaces and data links.

BFD must be configured on directly connected neighbors for a BFD session to be established between the neighbors.

When MPLS-TE tunnels are protected by backup tunnels, BFD failure triggers fast reroute on affected tunnels.

In OSPF and OSPFv3 environments, the setting of the **bfd fast-detect** command is inherited from the highest-level configuration mode in which the command was configured. From the lowest to the highest configuration modes, the inheritance rules are as follows:

- **•** If you enable BFD in area interface configuration mode, it is enabled on the specified interface only.
- **•** If you enable BFD in area configuration mode, it is enabled on all interfaces in the specified area.
- **•** If you enable BFD in router configuration mode, it is enabled on all areas and all associated interfaces in the specified routing process.

The **disable** keyword is available in the following modes: BGP configuration, OSPF area configuration, OSPF area interface configuration, OSPFv3 area configuration, and OSPFv3 area interface configuration. In OSPF and OSPFv3 environments, the **disable** option enables you to override the inheritance rules described previously. For example, if you enable BFD in an OSPF area, BFD is enabled on all interfaces in that area. If you do not want BFD running on one of the interfaces in that area, you must specify the **bfd fast-detect disable** command for that interface only.

To disable BFD or return the software to the default state in which BFD is not enabled in IS-IS router configuration mode and MPLS-TE configuration mode, you must enter the **no bfd fast-detect** command.

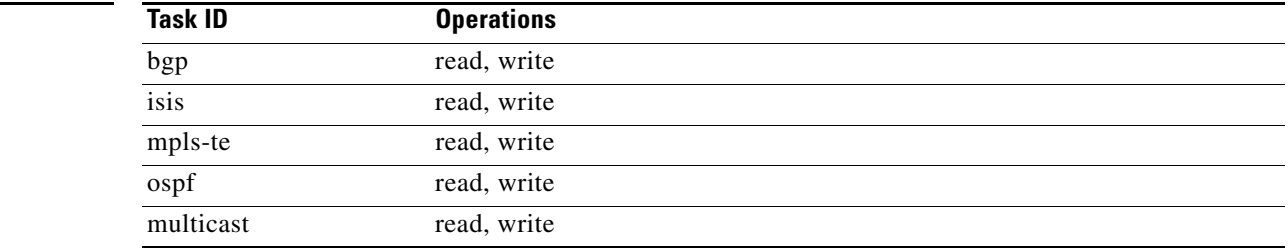

Г

**Task ID**

**Examples** The following example shows how to configure BFD on a BGP router:

RP/0/RSP0/CPU0:router # **configure**

```
RP/0/RSP0/CPU0:router(config)# router bgp 65000
RP/0/RSP0/CPU0:router(config-bgp)# neighbor 192.168.70.24
RP/0/RSP0/CPU0:router(config-bgp-nbr)# remote-as 2
```
RP/0/RSP0/CPU0:router(config-bgp-nbr)# **bfd fast-detect**

The following example shows the configuration of an OSPFv3 routing process named san jose. The example shows two areas, each of which includes Gigabit Ethernet interfaces. In area 0, BFD is enabled at the area level, which means that by virtue of the inheritance rules, BFD is enabled on all interfaces within the area except those on which BFD is explicitly disabled. Given this rule, BFD is enabled on Gigabit Ethernet interfaces 1/0/0/0 and 2/0/0/0 and is disabled on interface 3/0/0/0.

In area 1, BFD is enabled on Gigabit Ethernet interface 5/0/0/0 only. Because BFD is not enabled at the area level nor explicitly enabled on interface 4/0/0/0, it is disabled on this interface.

```
router ospfv3 san_jose
     area 0
         bfd fast-detect
          ...
         int gige 1/0/0/0
         !
         int gige 2/0/0/0
             ...
        int gige 3/0/0/0
             bfd fast-detect disable
!
     !
     area 1
         int gige 4/0/0/0
 !
         int gige 5/0/0/0
             bfd fast-detect
 !
     !
```
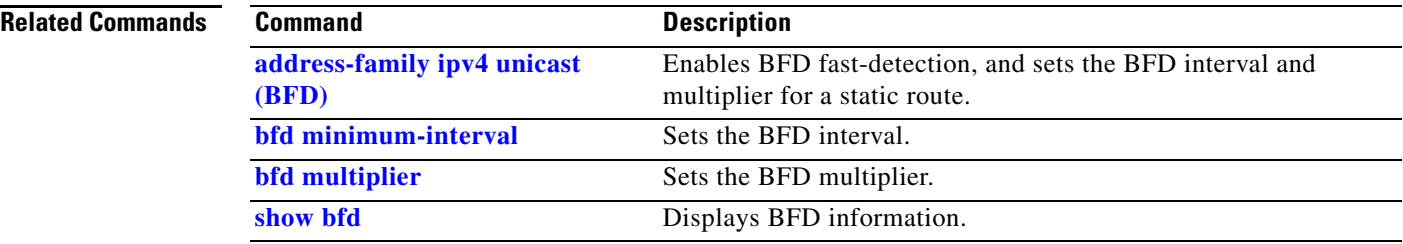

# <span id="page-20-0"></span>**bfd minimum-interval**

To specify the minimum control packet interval for BFD sessions for the corresponding BFD configuration scope, use the **bfd minimum-interval** command in the appropriate configuration mode. To return the router to the default setting, use the **no** form of this command.

**bfd minimum-interval** *milliseconds*

**no bfd minimum-interval** [*milliseconds*]

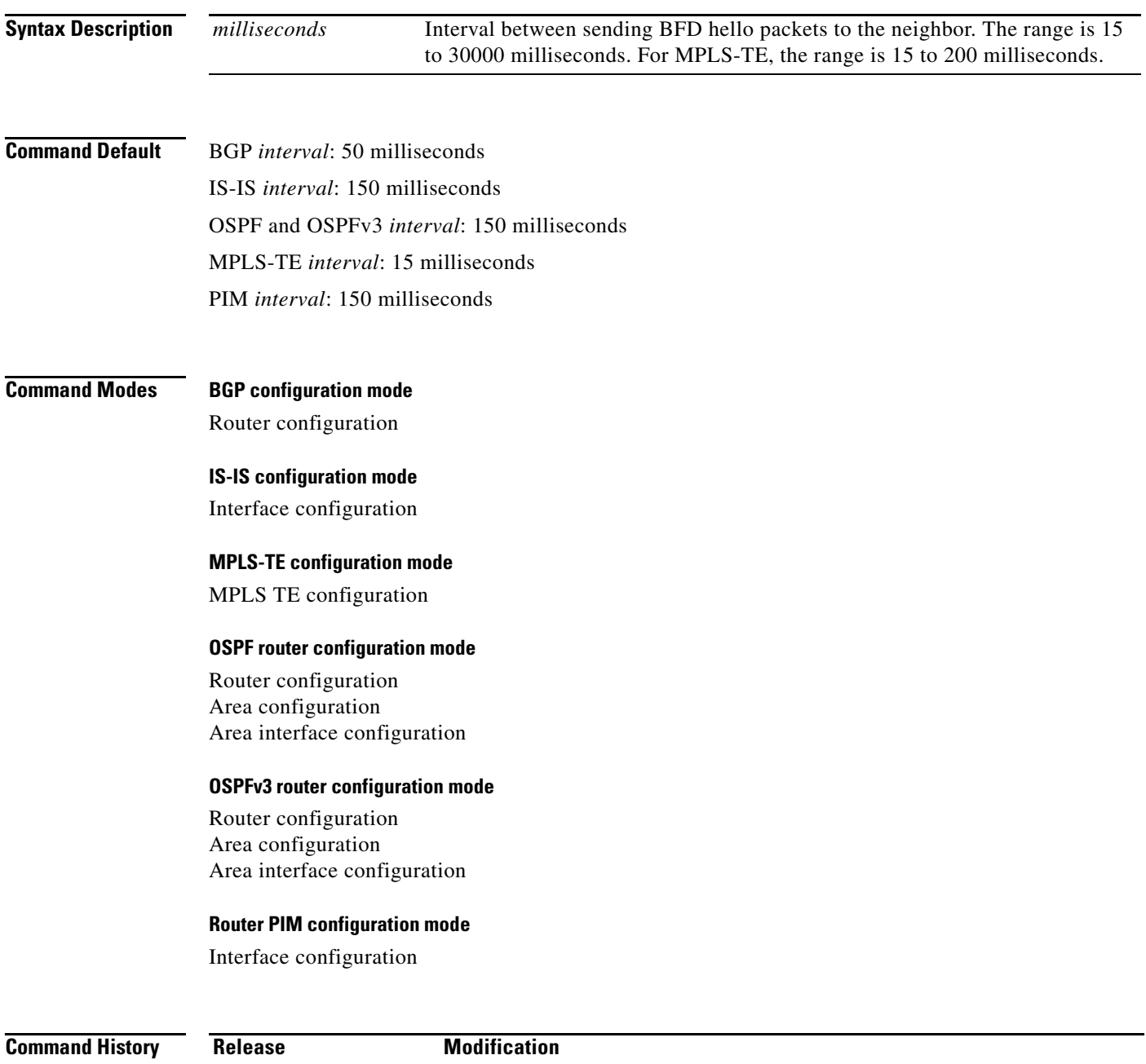

**Cisco ASR 9000 Series Aggregation Services Routers Interface and Hardware Component Command Reference**

Release 3.7.2 This command was introduced on the Cisco ASR 9000 Series Router.

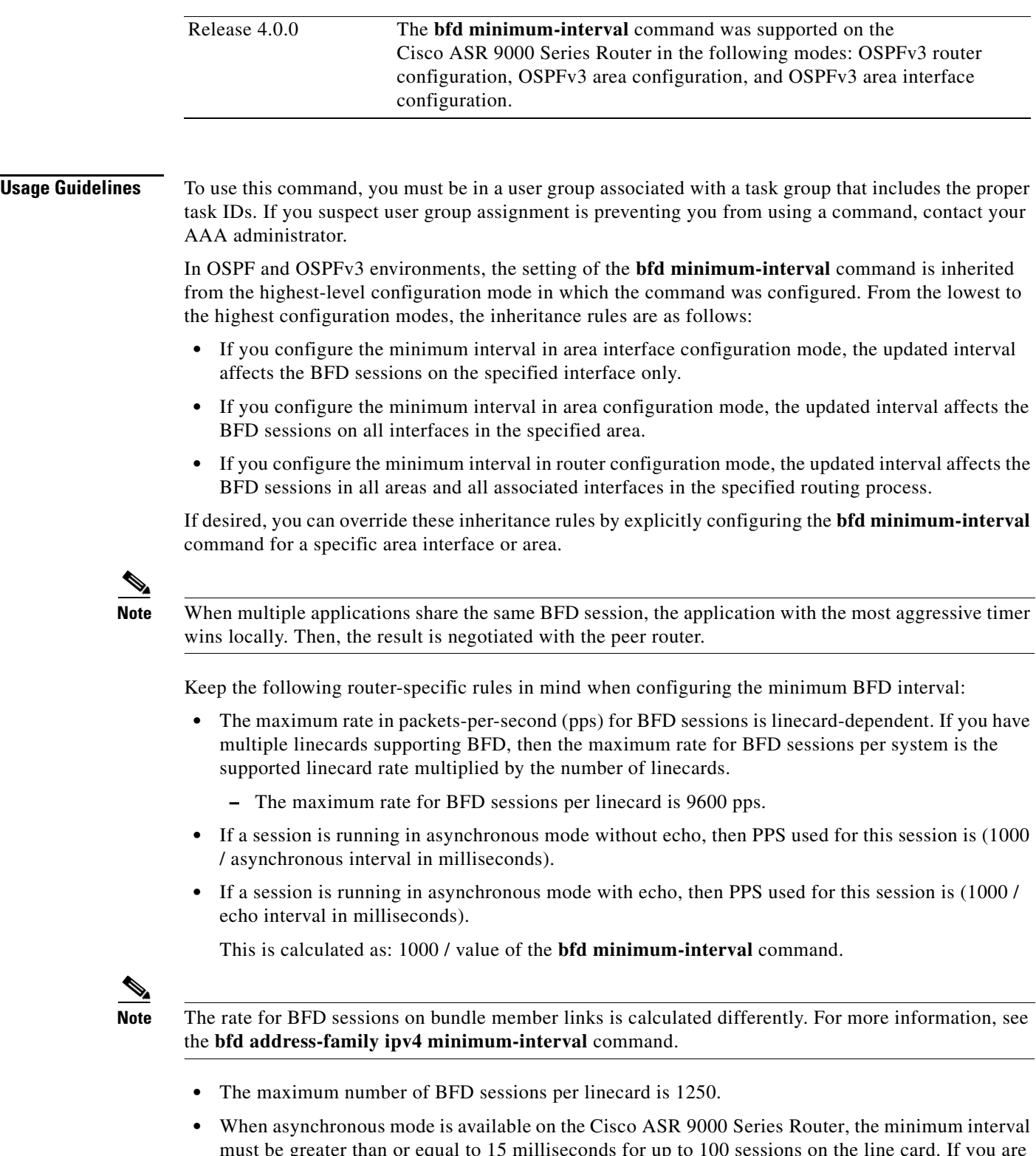

must be greater than or equal to 15 milliseconds for up to 100 sessions on the line card. If you are running the maximum of 1250 sessions, the failure detection interval must be greater than or equal to 150 milliseconds.

 $\blacksquare$ 

• When echo mode is available on the Cisco ASR 9000 Series Router, the minimum interval must be greater than or equal to 15 milliseconds for up to 100 sessions on the line card. If you are running the maximum of 1250 sessions, the failure detection interval must be less than or equal to 150 milliseconds.

**Task ID**

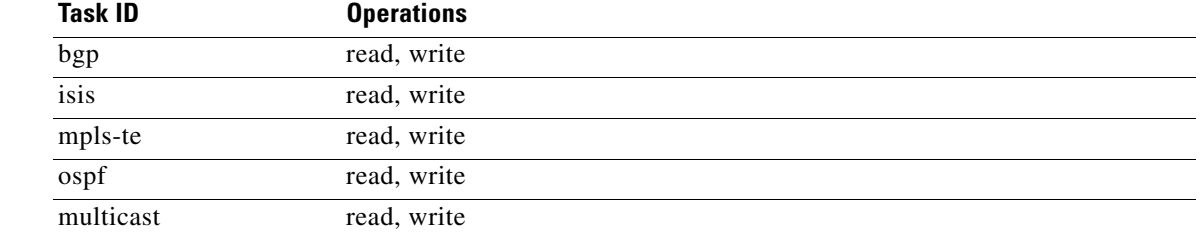

**Examples** The following example shows how to set the BFD minimum interval for a BGP routing process:

RP/0/RSP0/CPU0:router(config)# **router bgp 6500** RP/0/RSP0/CPU0:router(config-bgp)# **bfd minimum-interval 275**

The following example shows the configuration of an OSPFv3 routing process named san\_jose. The example shows two areas, each of which includes Gigabit Ethernet interfaces. In area 0, the minimum interval is set to 200 at the area level, which means that by virtue of the inheritance rules, the same value is set on all interfaces within the area except those on which a different value is explicitly configured. Given this rule, Gigabit Ethernet interface 1/0/0/0 uses the interval of 200, which is inherited from the area, while interface 2/0/0/0 uses the explicitly configured value of 300.

In area 1, the minimum interval is not configured at the area or interface levels, which means that interfaces 3/0/0/0 and 4/0/0/0 use the default interval of 150.

```
router ospfv3 san_jose
   bfd fast-detect
    area 0
       bfd minimum-interval 200
       int gige 1/0/0/0
 !
       int gige 2/0/0/0
           bfd minimum-interval 300
 !
    !
    area 1
       int gige 3/0/0/0
        !
       int gige 4/0/0/0
       !
     !
```
Г

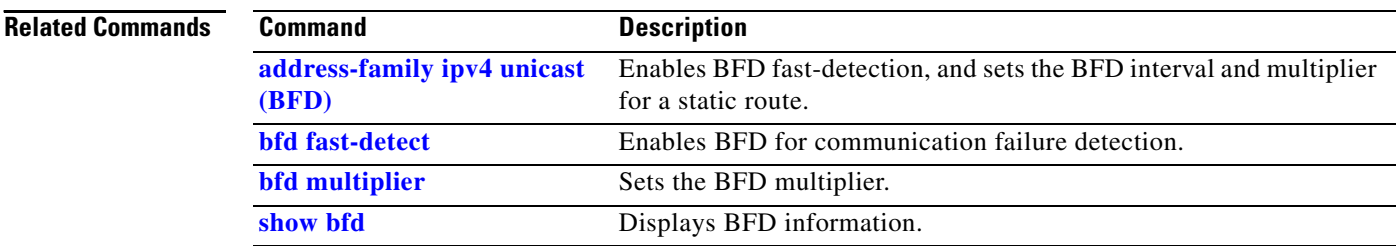

# <span id="page-24-0"></span>**bfd multiplier**

To set the Bidirectional Forwarding Detection (BFD) multiplier, use the **bfd multiplier** command in the appropriate configuration mode. To return the router to the default setting, use the **no** form of this command.

**bfd multiplier** *multiplier*

**no bfd multiplier** [*multiplier*]

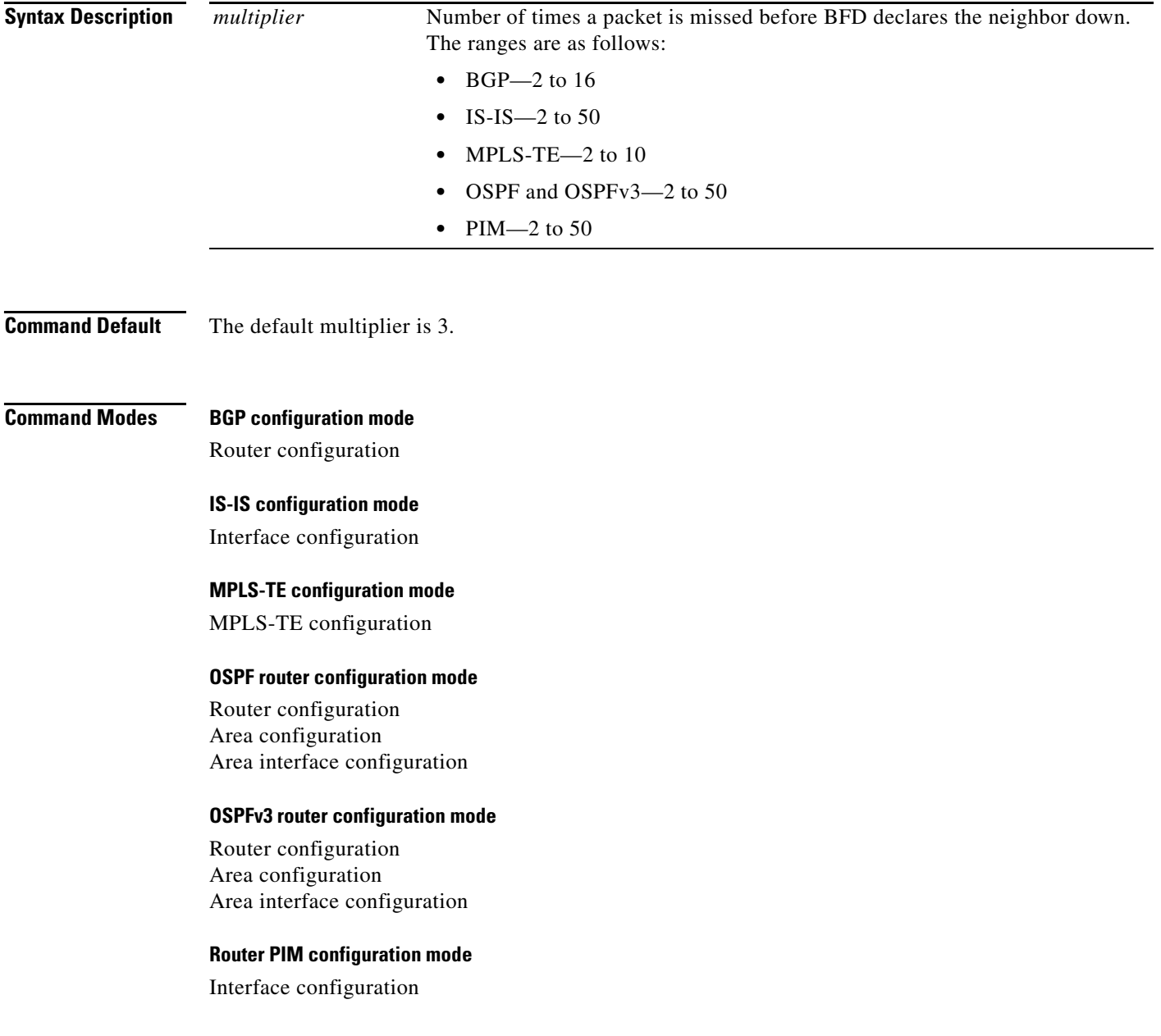

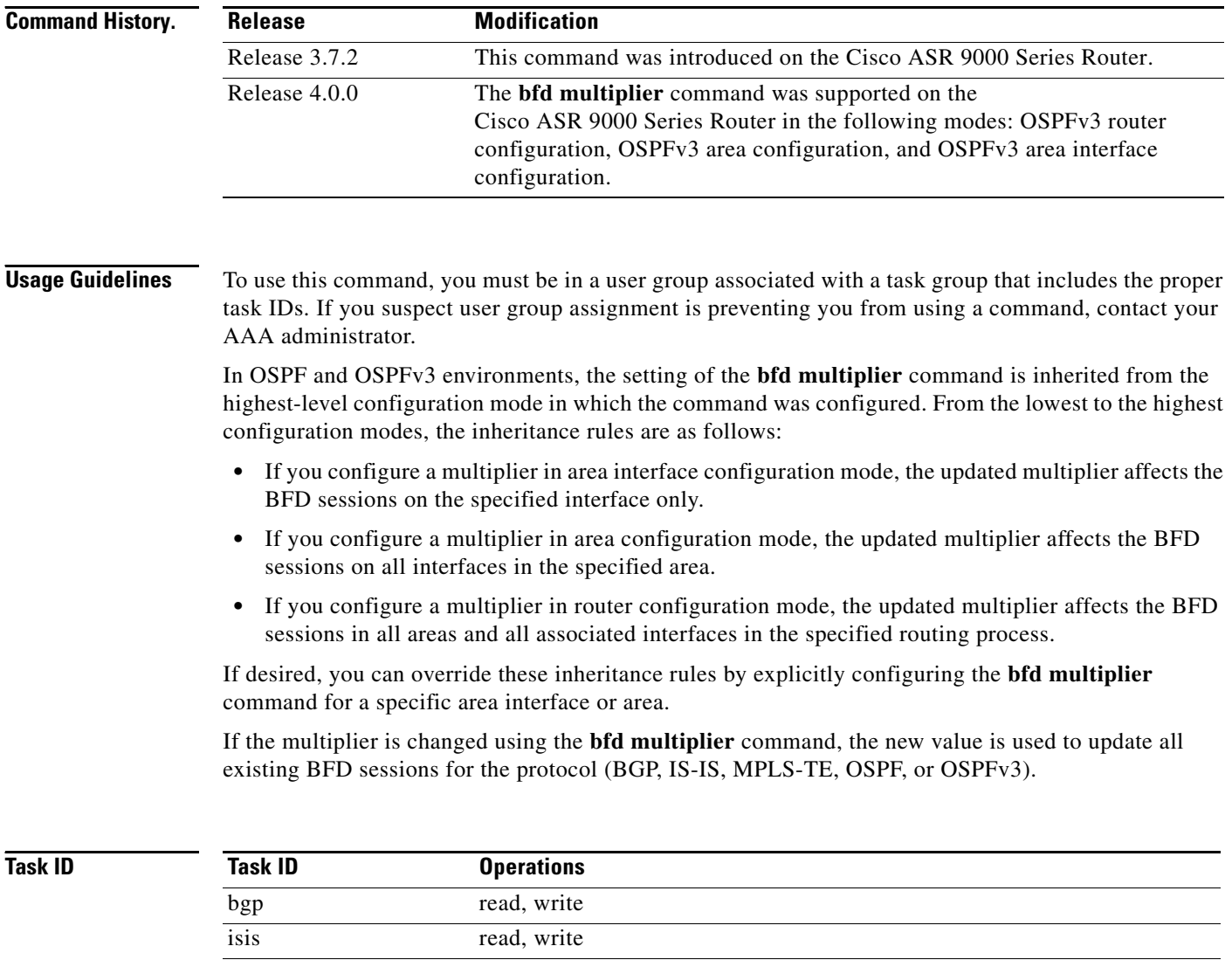

**Examples** The following example shows how to set the BFD multiplier in a BGP routing process:

RP/0/RSP0/CPU0:router(config)# **router bgp 65000** RP/0/RSP0/CPU0:router(config-bgp)# **bfd multiplier 2**

mpls-te read, write ospf read, write multicast read, write

The following example shows the configuration of an OSPFv3 routing process named san\_jose. The example shows two areas, each of which includes Gigabit Ethernet interfaces. In area 0, the multiplier is set to 5 at the area level, which means that by virtue of the inheritance rules, the same value is set on all interfaces within the area except those on which a different value is explicitly configured. Given this rule, Gigabit Ethernet interface 1/0/0/0 uses a multiplier of 5, which is inherited from the area, while interface 2/0/0/0 uses the explicitly configured multiplier of 2.

In area 1, a multiplier is not configured at the area or interface levels, which means that interfaces 3/0/0/0 and 4/0/0/0 use the default value of 3.

```
router ospfv3 san_jose
   bfd fast-detect
     area 0
       bfd multiplier 5
        int gige 1/0/0/0
         !
        int gige 2/0/0/0
           bfd multiplier 2
         !
     !
     area 1
        int gige 3/0/0/0
         !
        int gige 4/0/0/0
        !
     !
```
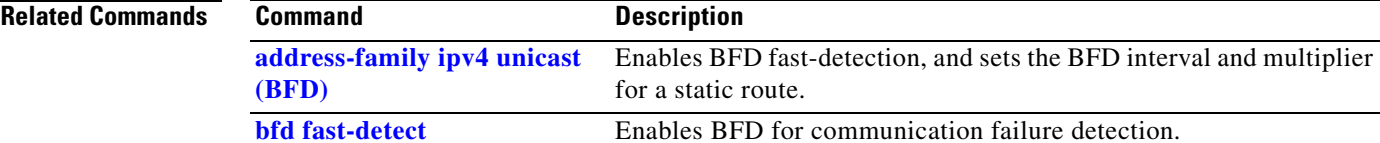

**[bfd minimum-interval](#page-20-0)** Sets the BFD interval. **[show bfd](#page-43-0)** Displays BFD information.

# **clear bfd counters**

To clear Bidirectional Forwarding Detection (BFD) counters, use the **clear bfd counters** command in EXEC mode.

**clear bfd counters** [**ipv4** | **ipv6** | **all**] [**packet**] [**timing**] [**interface** *type interface-path-id*] **location** *node-id*

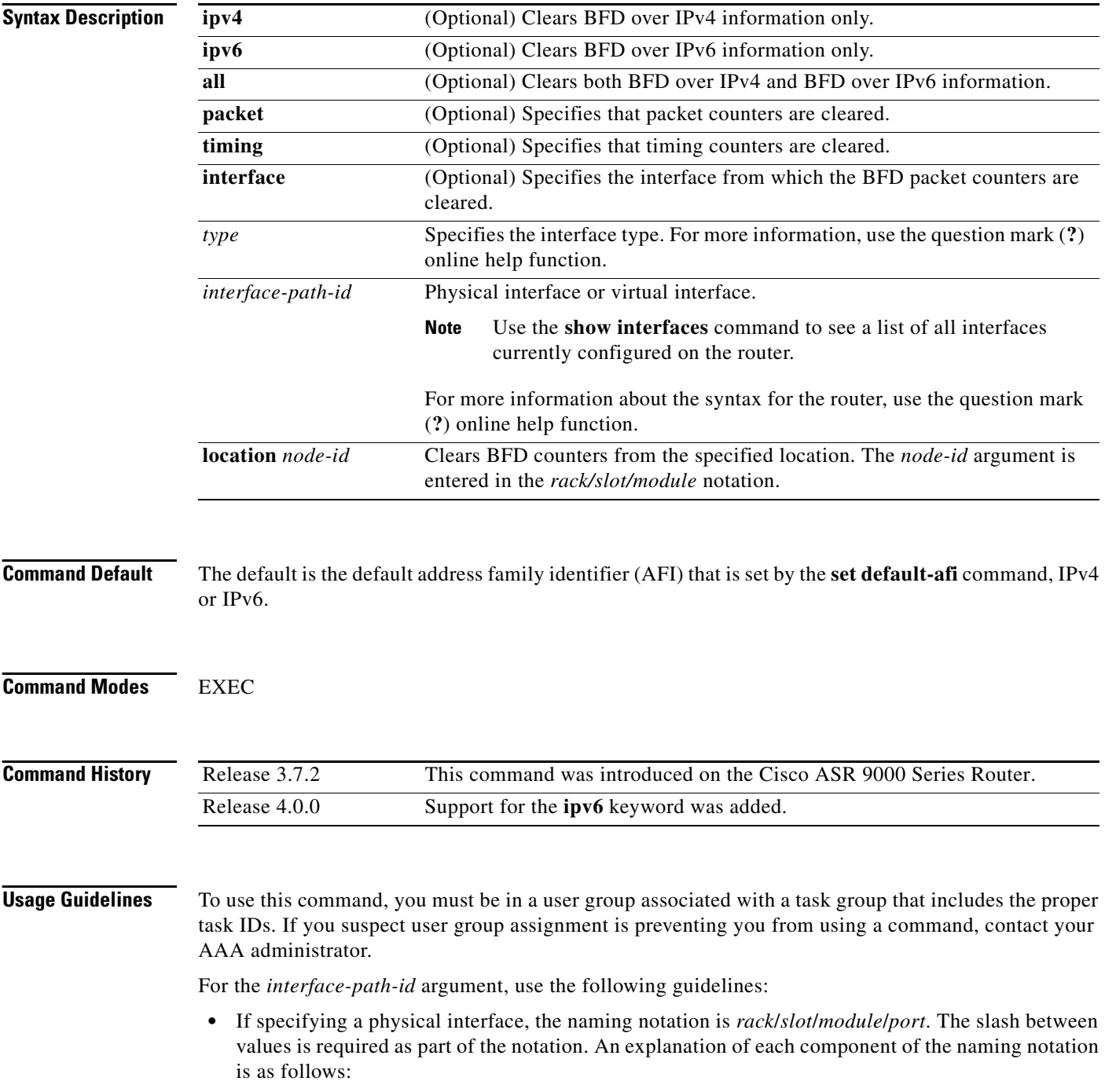

 $\blacksquare$ 

- **–** *rack*: Chassis number of the rack.
- **–** *slot*: Physical slot number of the line card.
- **–** *module*: Module number. A physical layer interface module (PLIM) is always 0.
- **–** *port*: Physical port number of the interface.

**•** If specifying a virtual interface, the number range varies, depending on interface type. Both IPv4 and IPv6 BFD sessions can run simultaneously on the same line card.

### **Task ID**

**Examples** The following example shows how to clear the BFD IPv6 packet counters on a POS interface: RP/0/RP0/CPU0:router# **clear bfd counters packet ipv6 interface POS 0/1/0/0 location 0/1/cpu0**

The following example shows how to clear the BFD IPv4 timing counters:

RP/0/RSP0/CPU0:router# **clear bfd counters ipv4 timing location 0/5/cpu0**

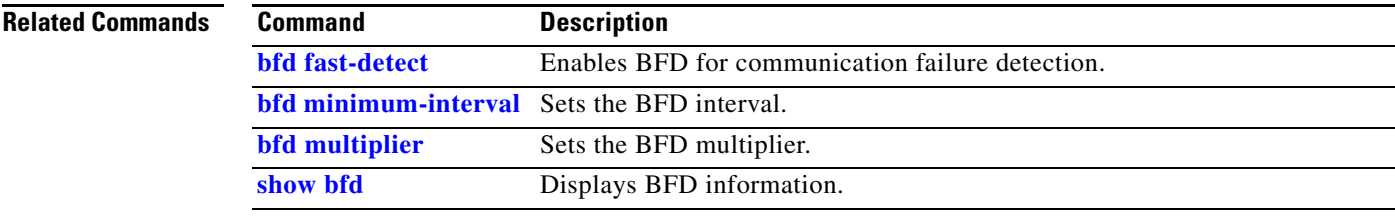

# **dampening (BFD)**

To specify delays for BFD session startup, use the **dampening** command in Bidirectional Forwarding Detection (BFD) configuration mode. To return to the default, use the **no** form of this command.

**dampening** [**bundle-member**]{**initial-wait** | **maximum-wait** | **secondary-wait**} *milliseconds*

**no dampening** [**bundle-member**]{**initial-wait** | **maximum-wait** | **secondary-wait**} *milliseconds*

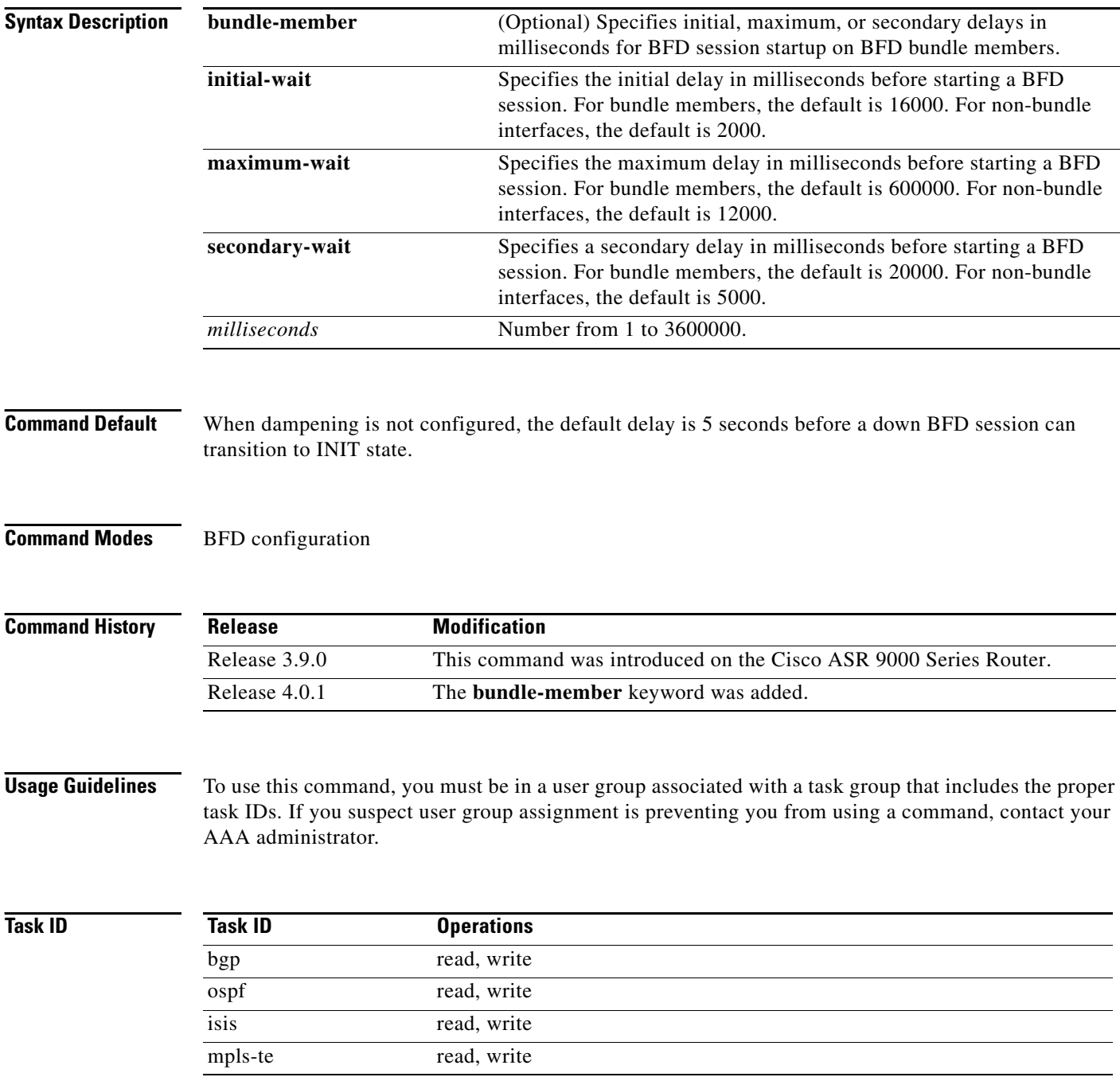

 $\mathbf{I}$ 

**Examples** The following example shows how to configure an initial and maximum delay for BFD session startup on BFD bundle members:

> RP/0/RSP0/CPU0:router # **configure** RP/0/RSP0/CPU0:router(config)# **bfd** RP/0/RSP0/CPU0:router(config-bfd)# **dampening bundle-member initial-wait 8000** RP/0/RSP0/CPU0:router(config-bfd)# **dampening bundle-member maximum-wait 15000**

The following example shows how to change the default initial-wait for BFD on a non-bundle interface:

RP/0/RSP0/CPU0:router # **configure** RP/0/RSP0/CPU0:router(config)# **bfd** RP/0/RSP0/CPU0:router(config-bfd)# **dampening initial-wait 30000**

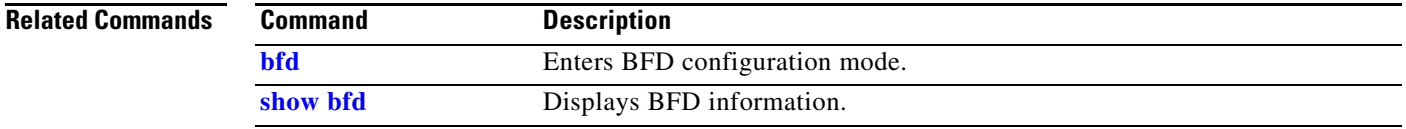

## <span id="page-31-0"></span>**echo disable**

To disable echo mode on a router or on an individual interface or bundle, use the **echo disable** command in Bidirectional Forwarding Detection (BFD) configuration mode. To return the router to the default configuration where echo mode is enabled, use the **no** form of this command.

**echo disable**

**no echo disable**

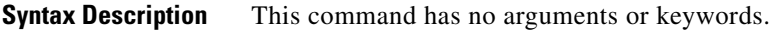

**Command Default** No default behavior or values

**Command Modes** BFD configuration BFD interface configuration

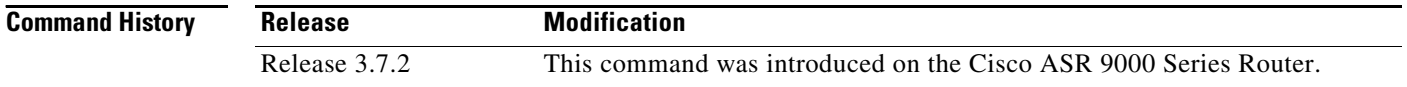

**Usage Guidelines** To use this command, you must be in a user group associated with a task group that includes the proper task IDs. If you suspect user group assignment is preventing you from using a command, contact your AAA administrator.

> If you are using BFD with Unicast Reverse Path Forwarding (uRPF), you need to use the **echo disable** command to disable echo mode; otherwise, echo packets are rejected.

**Note** To enable or disable IPv4 uRPF checking on an IPv4 interface, use the **[no] ipv4 verify unicast source reachable-via** command in interface configuration mode. To enable or disable loose IPv6 uRPF checking on an IPv6 interface, use the **[no] ipv6 verify unicast source reachable-via any** command in interface configuration mode.

**Task ID Task ID Operations** bgp read, write ospf read, write isis read, write mpls-te read, write

**Examples** The following example shows how to disable echo mode on a router:

### **Cisco ASR 9000 Series Aggregation Services Routers Interface and Hardware Component Command Reference**

```
RP/0/RSP0/CPU0:router # configure
RP/0/RSP0/CPU0:router(config)# bfd
RP/0/RSP0/CPU0:router(config-bfd)# echo disable
```
The following example shows how to disable echo mode on an individual interface:

```
RP/0/RSP0/CPU0:router # configure
RP/0/RSP0/CPU0:router(config)# bfd
RP/0/RSP0/CPU0:router(config-bfd)# interface gigabitethernet 0/1/0/0
RP/0/RSP0/CPU0:router(config-bfd-if)# echo disable
```
### **Related Commands**

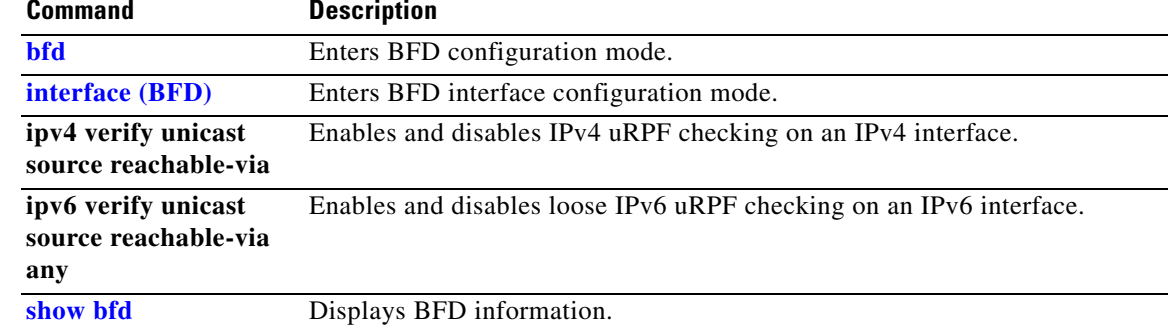

# **echo ipv4 source**

To specify the IP address that you want to use as the source address for BFD echo packets, use the **echo ipv4 source** command in BFD or BFD interface configuration mode. To return to the default, use the **no** form of this command.

**echo ipv4 source** *ip-address* 

**no echo ipv4 source** *ip-address*

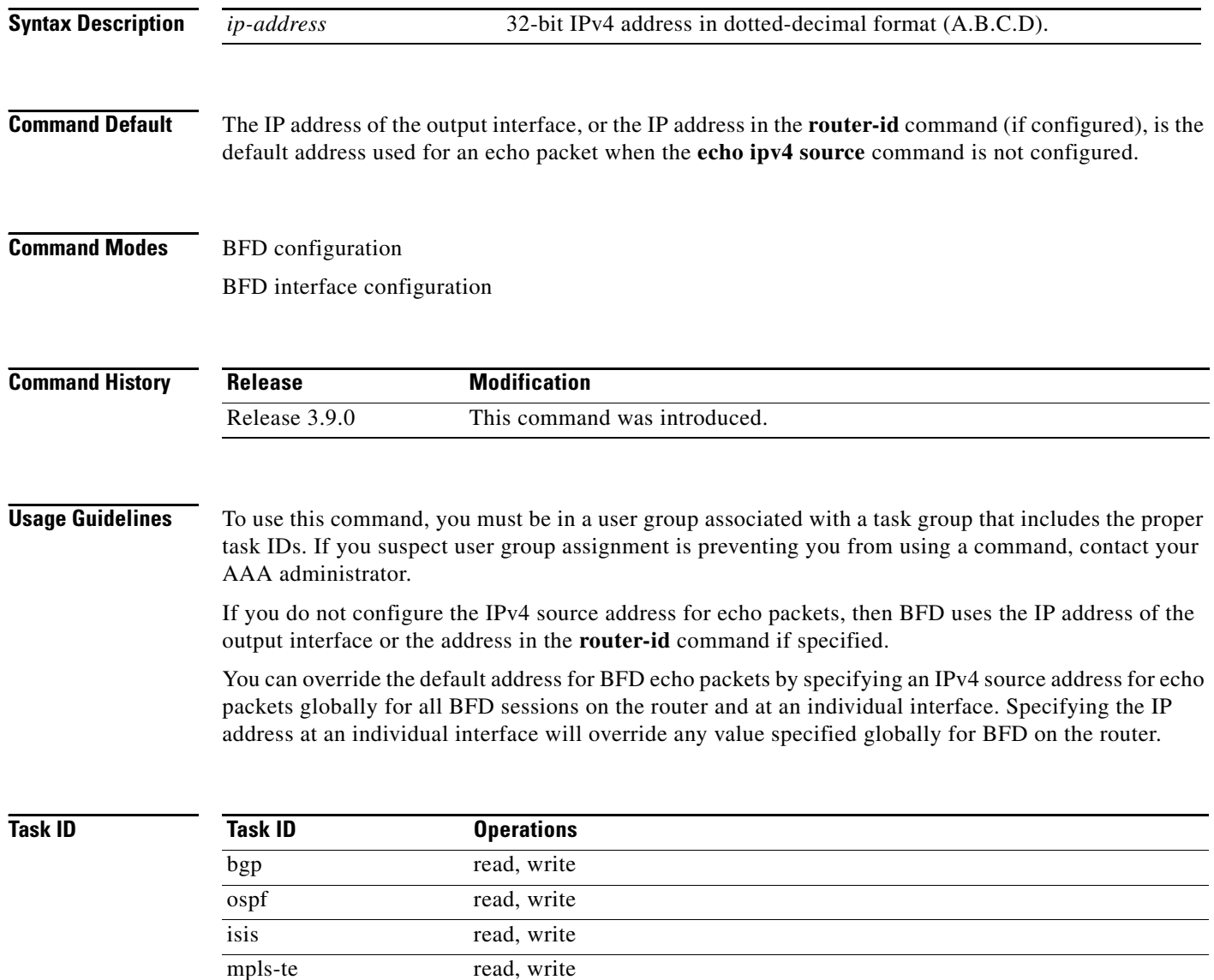

**Examples** The following example shows how to specify the IP address 10.10.10.1 as the source address for BFD echo packets for all BFD sessions on the router:

```
RP/0/RSP0/CPU0:router# configure
RP/0/RSP0/CPU0:router(config)# bfd
RP/0/RSP0/CPU0:router(config-bfd)# echo ipv4 source 10.10.10.1
```
The following example shows how to specify the IP address 10.10.10.1 as the source address for BFD echo packets on an individual Gigabit Ethernet interface:

```
RP/0/RSP0/CPU0:router# configure
RP/0/RSP0/CPU0:router(config)# bfd
RP/0/RSP0/CPU0:router(config-bfd)# interface gigabitethernet 0/1/0/0
RP/0/RSP0/CPU0:router(config-bfd-if)# echo ipv4 source 10.10.10.1
```
The following example shows how to specify the IP address 10.10.10.1 as the source address for BFD echo packets on an individual Packet-over-SONET (POS) interface:

```
RP/0/RSP0/CPU0:router # configure
RP/0/RSP0/CPU0:router(config)# bfd
RP/0/RSP0/CPU0:router(config-bfd)# interface pos 0/1/0/0
RP/0/RSP0/CPU0:router(config-bfd-if)# echo ipv4 source 10.10.10.1
```
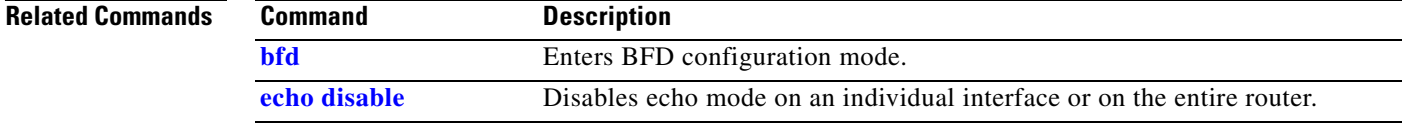

Г

# <span id="page-35-0"></span>**echo latency detect**

To enable latency detection for BFD echo packets, use the **echo latency detect** command in BFD configuration mode. To return to the default, use the **no** form of this command.

**echo latency detect** [**percentage** *percent-value* [**count** *packet-count*]]

**no echo latency detect** [**percentage** *percent-value* [**count** *packet-count*]]

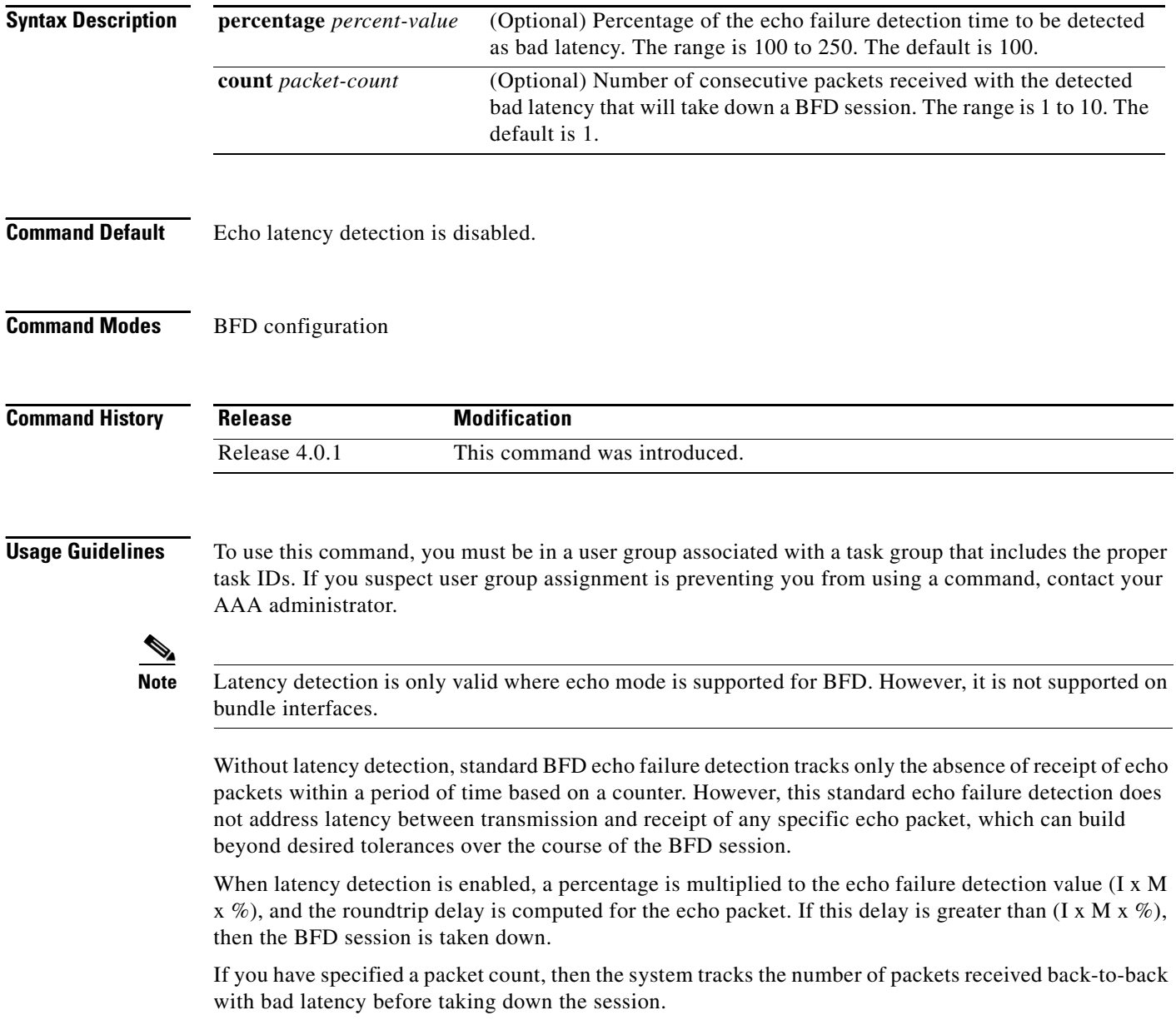

٦

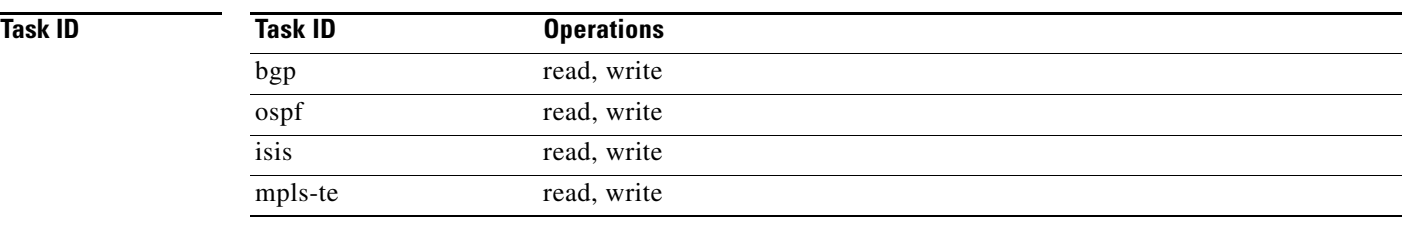

**Examples** In the following examples, consider that the BFD minimum interval is 50 ms, and the multiplier is 3 for the BFD session.

> The following example shows how to enable echo latency detection using the default values of 100% of the echo failure period (I x M) for a packet count of 1. In this example, when one echo packet is detected with a roundtrip delay greater than 150 ms, the session is taken down:

```
RP/0/RSP0/CPU0:router# configure
RP/0/RSP0/CPU0:router(config)# bfd
RP/0/RSP0/CPU0:router(config-bfd)# echo latency detect
```
The following example shows how to enable echo latency detection based on 200% (two times) of the echo failure period for a packet count of 1. In this example, when one packet is detected with a roundtrip delay greater than 300 ms, the session is taken down:

```
RP/0/RSP0/CPU0:router# configure
RP/0/RSP0/CPU0:router(config)# bfd
RP/0/RSP0/CPU0:router(config-bfd)# echo latency detect percentage 200
```
The following example shows how to enable echo latency detection based on 100% of the echo failure period for a packet count of 3. In this example, when three consecutive echo packets are detected with a roundtrip delay greater than 150 ms, the session is taken down:

```
RP/0/RSP0/CPU0:router # configure
RP/0/RSP0/CPU0:router(config)# bfd
RP/0/RSP0/CPU0:router(config-bfd)# echo latency detect percentage 100 count 3
```
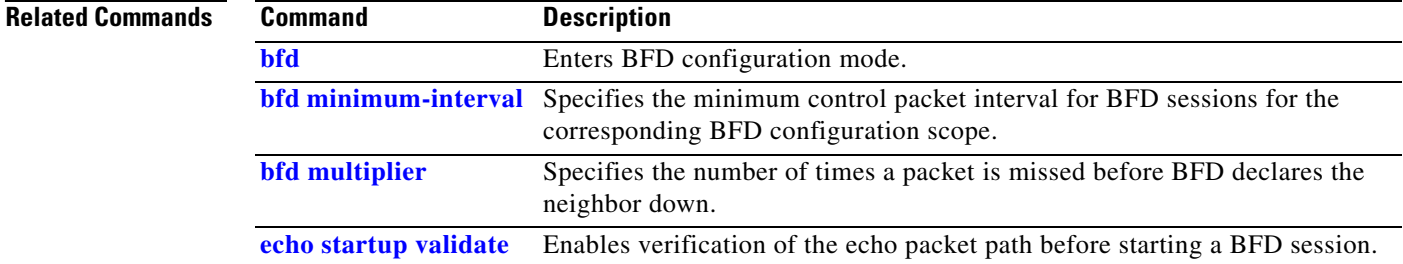

Г

# <span id="page-37-0"></span>**echo startup validate**

To enable verification of the echo packet path before starting a BFD session, use the **echo startup validate** command in BFD configuration mode. To return to the default, use the **no** form of this command.

**echo startup** [**force**]

**no echo startup** [**force**]

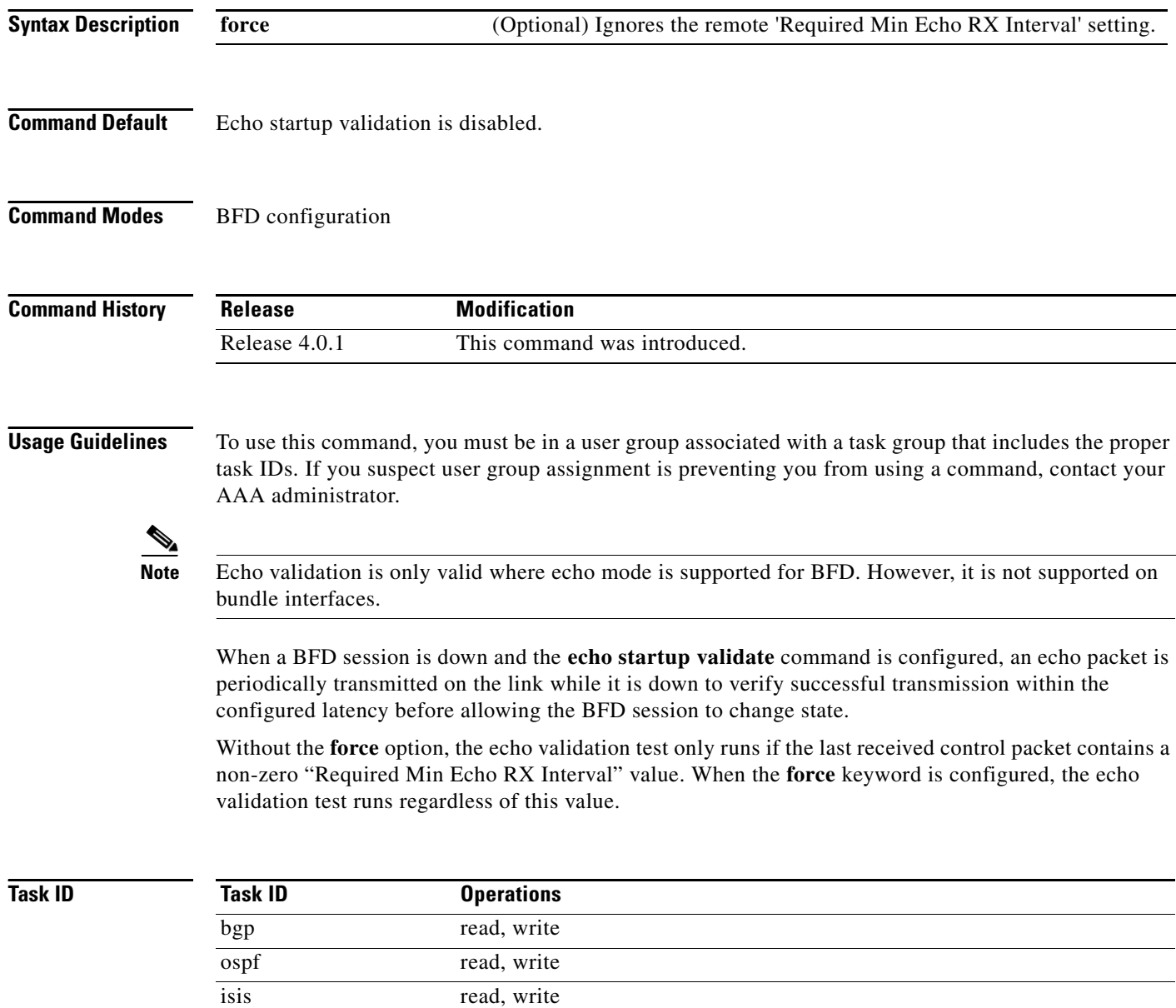

mpls-te read, write

 $\mathbf{I}$ 

**Examples** The following example shows how to enable echo startup validation for BFD sessions on non-bundle interfaces if the last received control packet contains a non-zero "Required Min Echo RX Interval" value:

> RP/0/RSP0/CPU0:router# **configure** RP/0/RSP0/CPU0:router(config)# **bfd** RP/0/RSP0/CPU0:router(config-bfd)# **echo startup validate**

The following example shows how to enable echo startup validation for BFD sessions on non-bundle interfaces regardless of the "Required Min Echo RX Interval" value in the last control packet:

RP/0/RSP0/CPU0:router# **configure** RP/0/RSP0/CPU0:router(config)# **bfd** RP/0/RSP0/CPU0:router(config-bfd)# **echo startup validate force**

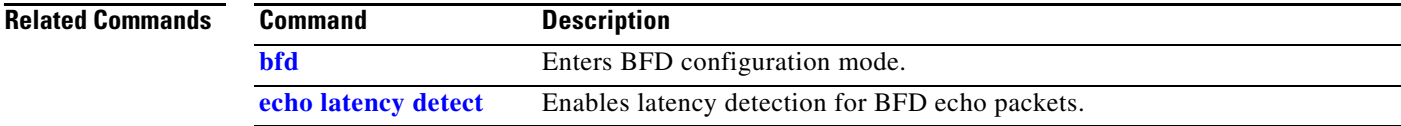

# **interface (BFD)**

To enter Bidirectional Forwarding Detection (BFD) interface configuration mode, where you can disable echo mode on an interface, use the **interface** command in BFD configuration mode. To return to BFD configuration mode, use the **no** form of this command.

**interface** *type interface-path-id* 

**no interface** *type interface-path-id*

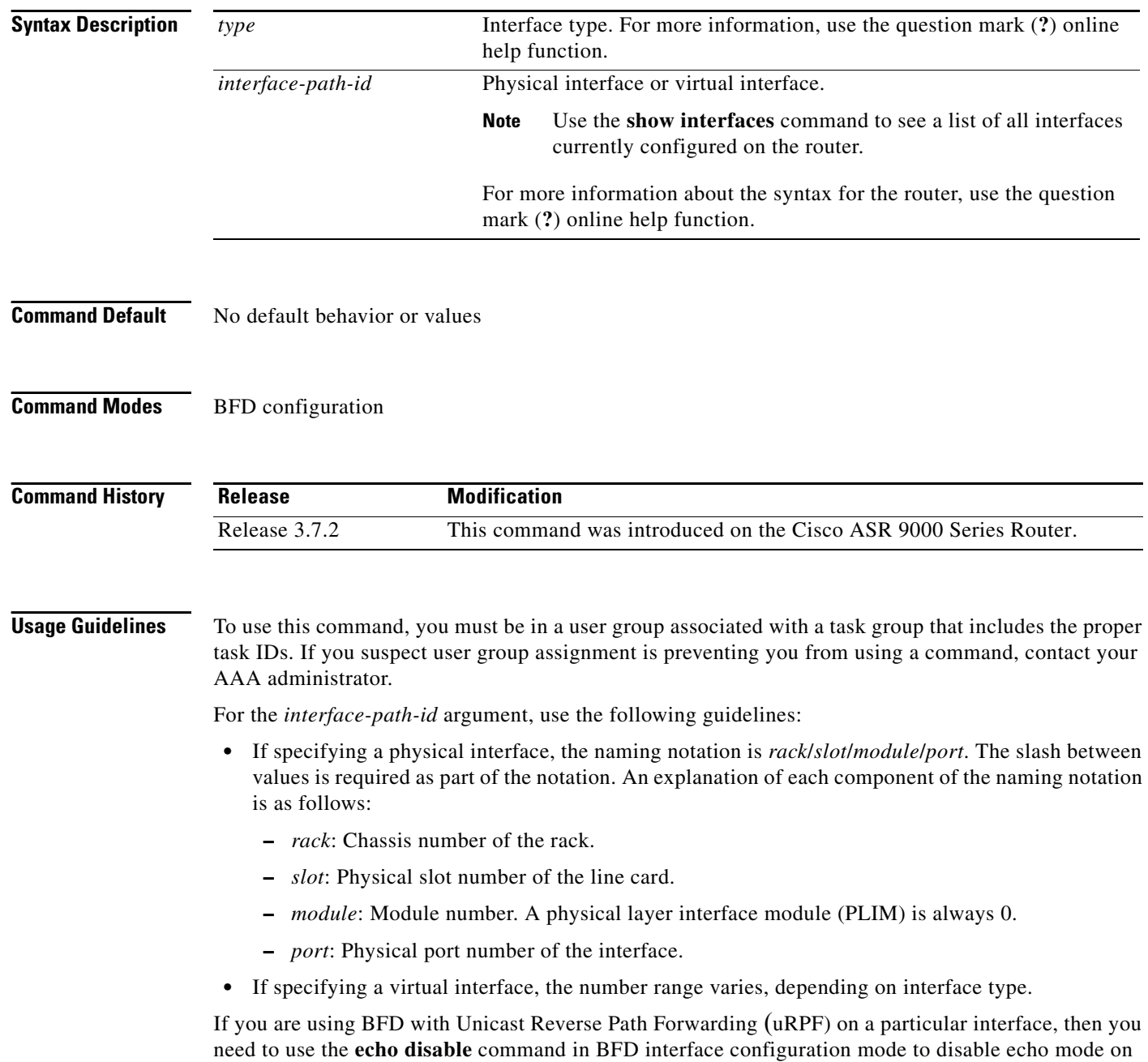

that interface; otherwise, echo packets are rejected by the interface.

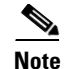

**Note** To enable or disable IPv4 uRPF checking on an IPv4 interface, use the **[no] ipv4 verify unicast source reachable-via** command in interface configuration mode. To enable or disable loose IPv6 uRPF checking on an IPv6 interface, use the **[no] ipv6 verify unicast source reachable-via any** command in interface configuration mode.

**Task ID**

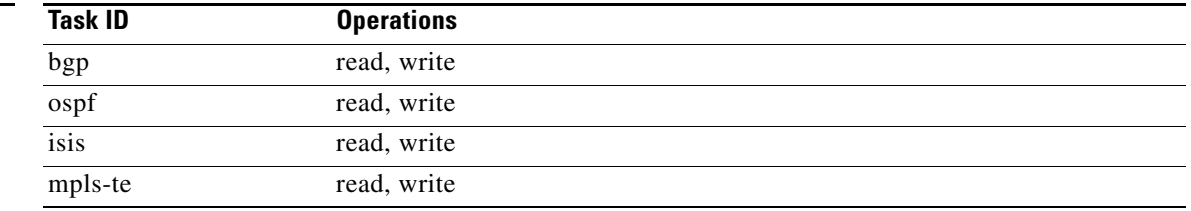

**Examples** The following example shows how to enter BFD interface configuration mode for a Gigabit Ethernet interface:

> RP/0/RSP0/CPU0:router # **configure** RP/0/RSP0/CPU0:router(config)# **bfd** RP/0/RSP0/CPU0:router(config-bfd)# **interface gigabitethernet 0/1/0/0** RP/0/RSP0/CPU0:router(config-bfd-if)#

The following example shows how to enter BFD interface configuration mode for a Packet-over-SONET/SDH (POS) interface:

RP/0/RSP0/CPU0:router # **configure** RP/0/RSP0/CPU0:router(config)# **bfd** RP/0/RSP0/CPU0:router(config-bfd)# **interface pos 0/1/0/0** RP/0/RSP0/CPU0:router(config-bfd-if)#

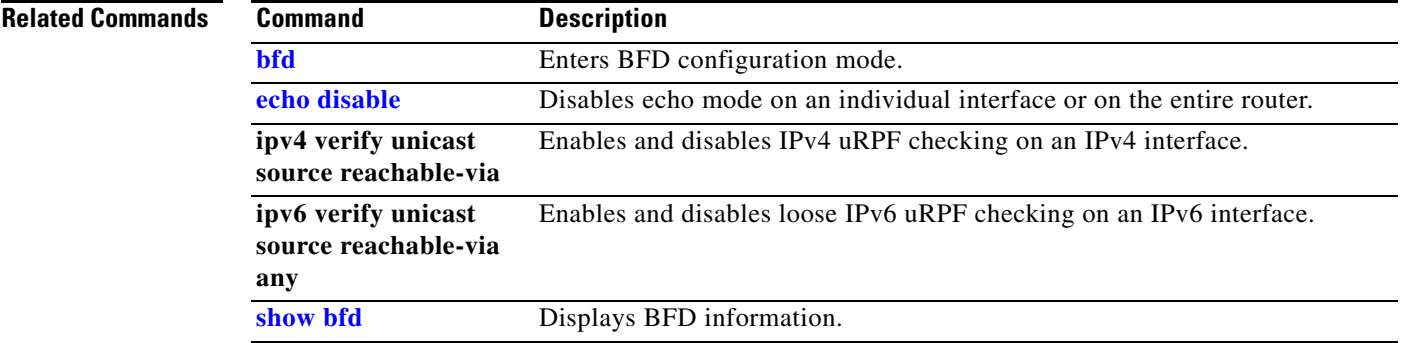

## **ipv6 checksum**

To enable and disable IPv6 checksum calculations on BFD UDP packets globally or on a BFD interface, use the **ipv6 checksum** command in Bidirectional Forwarding Detection (BFD) or BFD interface configuration mode. To return to the default, use the **no** form of this command.

### **BFD Configuration**

**ipv6 checksum disable**

**no ipv6 checksum disable**

**BFD Interface Configuration**

**ipv6 checksum** [**disable**]

**no ipv6 checksum** [**disable**]

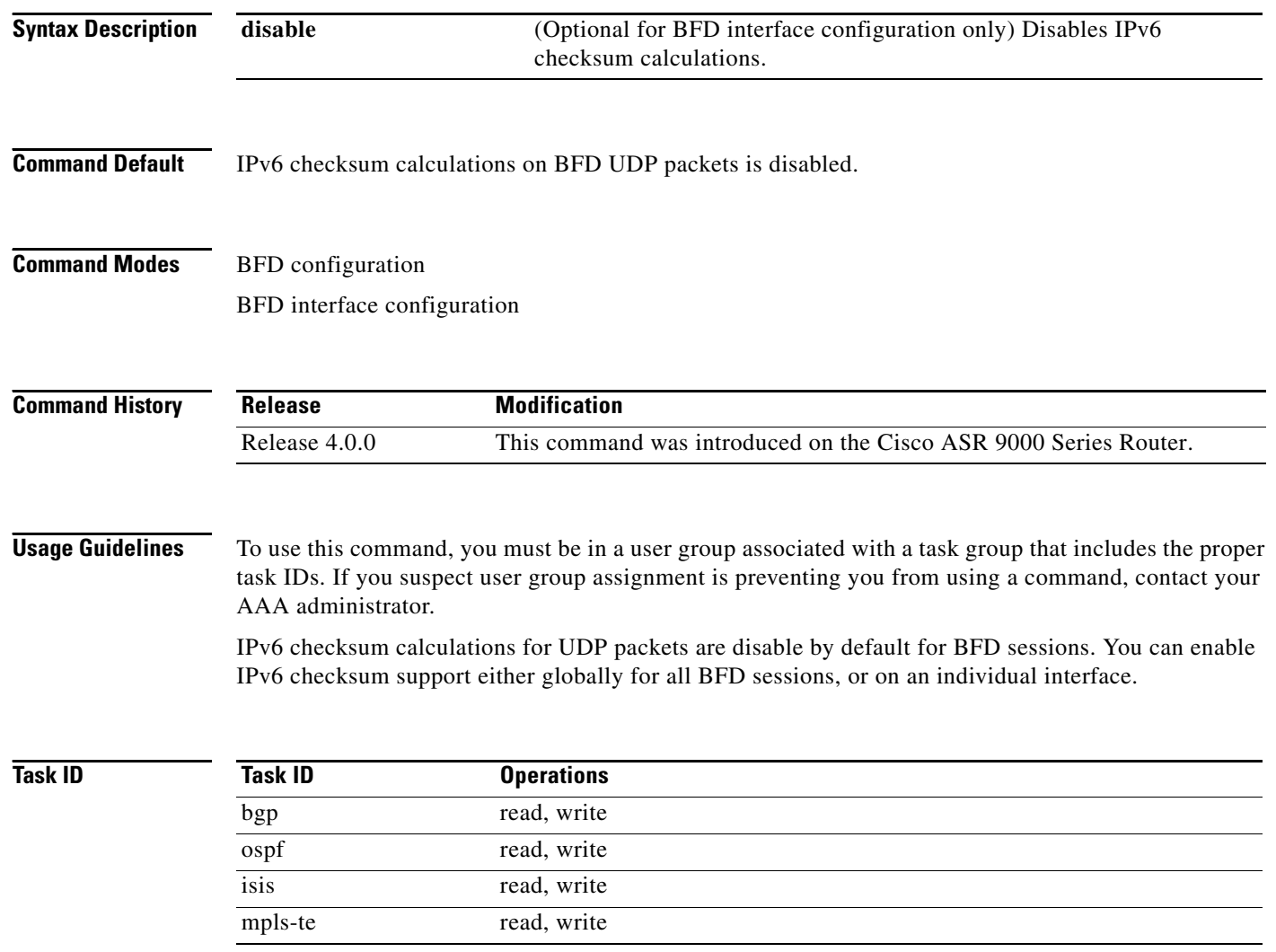

**Examples** The following example shows how to enable IPv6 checksum calculations for UDP packets for all BFD sessions on the router:

```
RP/0/RSP0/CPU0:router # configure
RP/0/RSP0/CPU0:router(config)# bfd
RP/0/RSP0/CPU0:router(config-bfd)# no ipv6 checksum disable
```
The following example shows how to disable IPv6 checksum calculations for UDP packets for all BFD sessions on the router:

```
RP/0/RSP0/CPU0:router # configure
RP/0/RSP0/CPU0:router(config)# bfd
RP/0/RSP0/CPU0:router(config-bfd)# ipv6 checksum disable
```
The following example shows how to enable echo mode for BFD sessions on an individual interface:

```
RP/0/RSP0/CPU0:router # configure
RP/0/RSP0/CPU0:router(config)# bfd
RP/0/RSP0/CPU0:router(config-bfd)# interface gigabitethernet 0/1/0/0
RP/0/RSP0/CPU0:router(config-bfd-if)# ipv6 checksum
```
The following example shows how to disable echo mode for BFD sessions on an individual interface:

```
RP/0/RSP0/CPU0:router # configure
RP/0/RSP0/CPU0:router(config)# bfd
RP/0/RSP0/CPU0:router(config-bfd)# interface gigabitethernet 0/1/0/0
RP/0/RSP0/CPU0:router(config-bfd-if)# ipv6 checksum disable
```
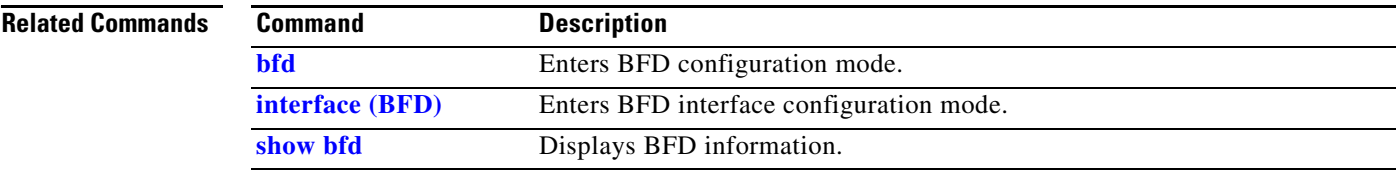

Г

# <span id="page-43-0"></span>**show bfd**

To display Bidirectional Forwarding Detection (BFD) information for a specific location, use the **show bfd** command in EXEC mode.

**show bfd [ipv4 | ipv6 | all**] [**location** *node-id*]

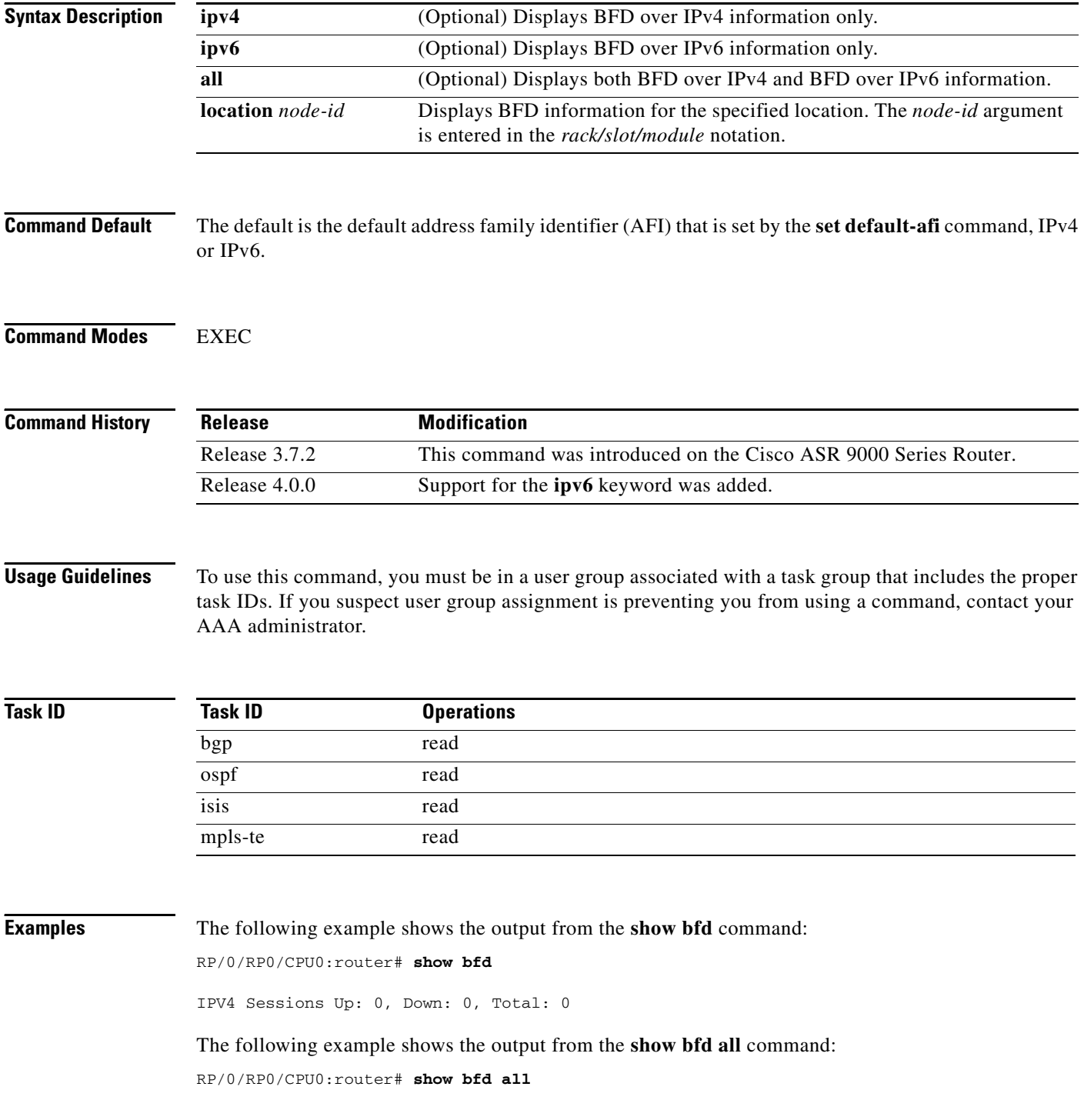

 $\blacksquare$ 

IIPV4 Sessions Up: 0, Down: 1, Standby: 0, Total: 1

The following example shows the output from the **show bfd ipv4** command:

RP/0/RP0/CPU0:router# **show bfd ipv4**

IPV4 Sessions Up: 0, Down: 0, Total: 0

The following example shows the output from the **show bfd ipv6** command:

RP/0/RP0/CPU0:router# **show bfd ipv6**

IPV6 Sessions Up: 0, Down: 0, Total: 0

The following example shows the output from the **show bfd ipv4 location** command:

RP/0/RP0/CPU0:router# **show bfd ipv4 location 0/3/cpu0**

IPV4 Sessions Up: 0, Down: 1, Standby: 0, Total: 1

**Related Commands** 

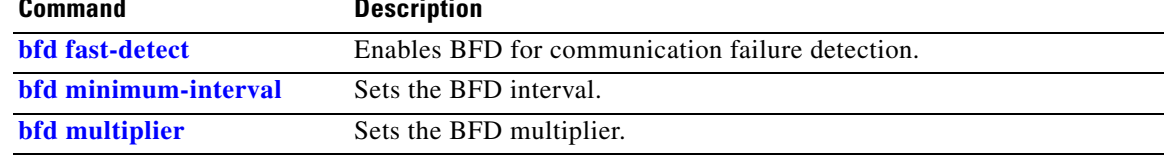

# **show bfd client**

To display Bidirectional Forwarding Detection (BFD) client information, use the **show bfd client**  command in EXEC mode.

**show bfd client** [**detail**]

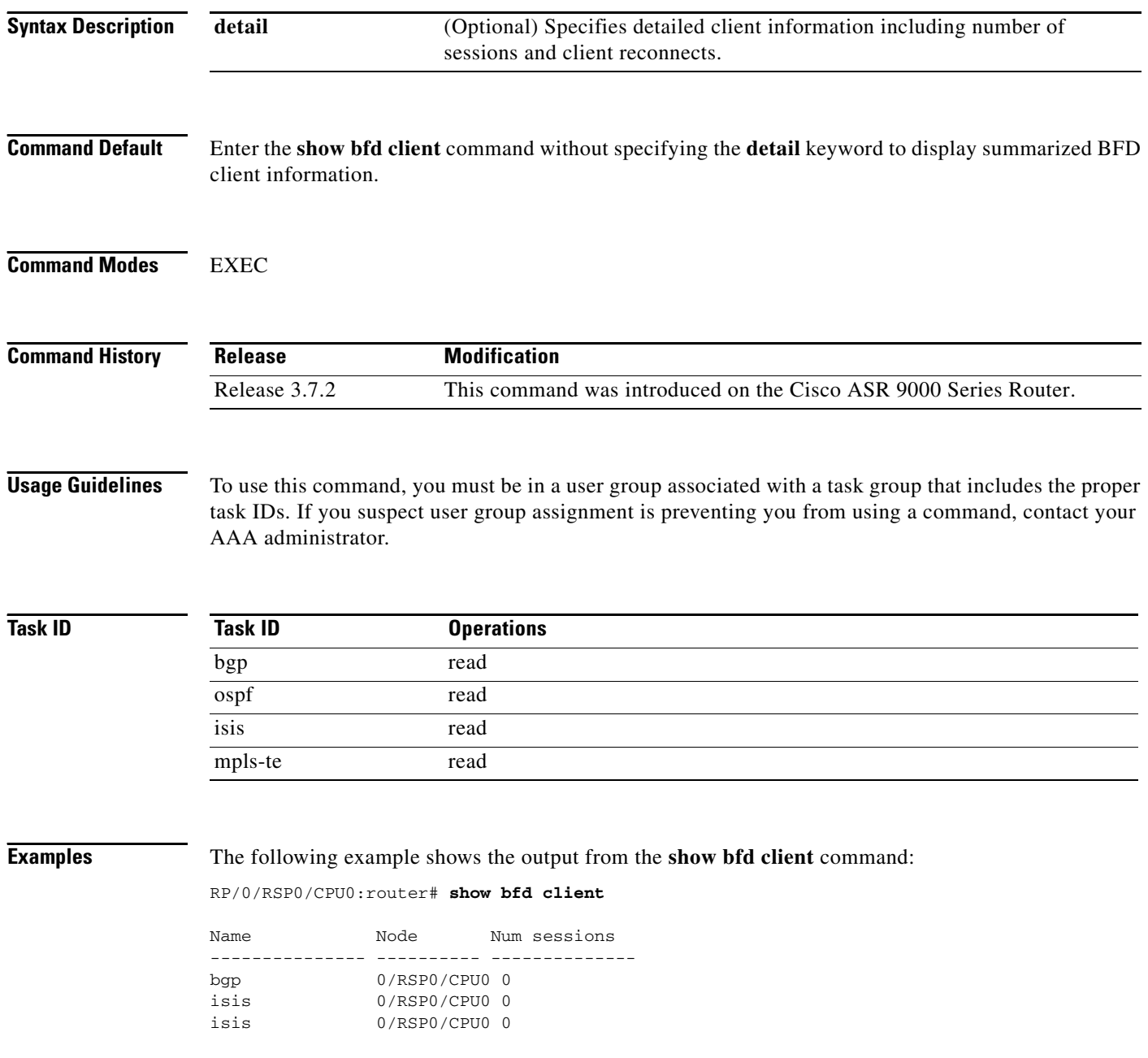

 $\blacksquare$ 

[Table 1](#page-46-0) describes the significant fields shown in the display.

### <span id="page-46-0"></span>*Table 1 show bfd client Field Descriptions*

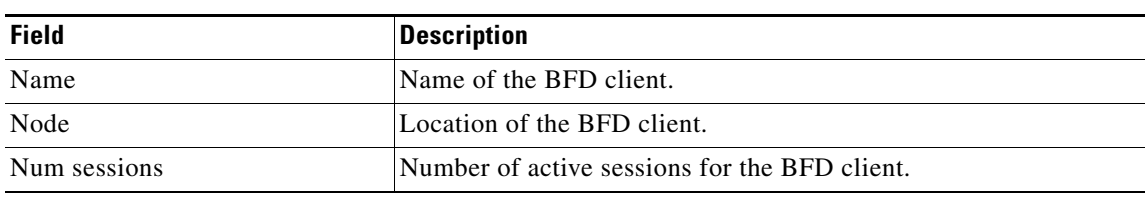

### **Related Commands**

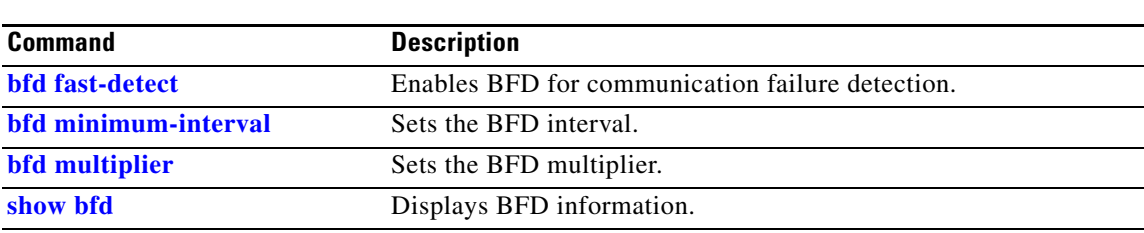

# **show bfd counters**

To display Bidirectional Forwarding Detection (BFD) counter information, use the **show bfd counters**  command in EXEC mode.

**show bfd counters** [**ipv4** | **ipv6** | **all**] **packet** [**interface** *type interface-path-id*] **location** *node-id* 

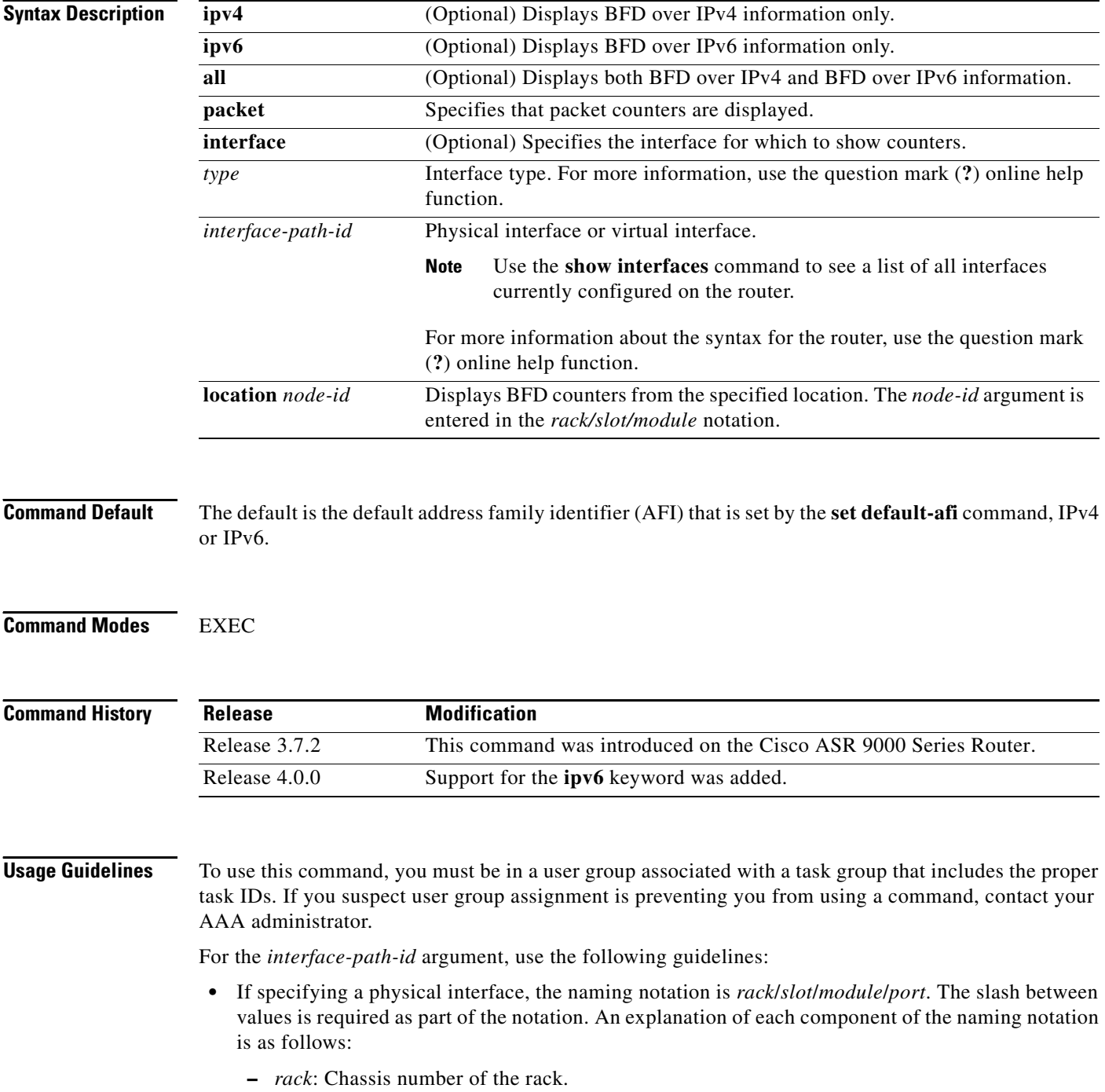

٦

- **–** *slot*: Physical slot number of the line card.
- **–** *module*: Module number. A physical layer interface module (PLIM) is always 0.
- **–** *port*: Physical port number of the interface.
- **•** If specifying a virtual interface, the number range varies, depending on interface type.

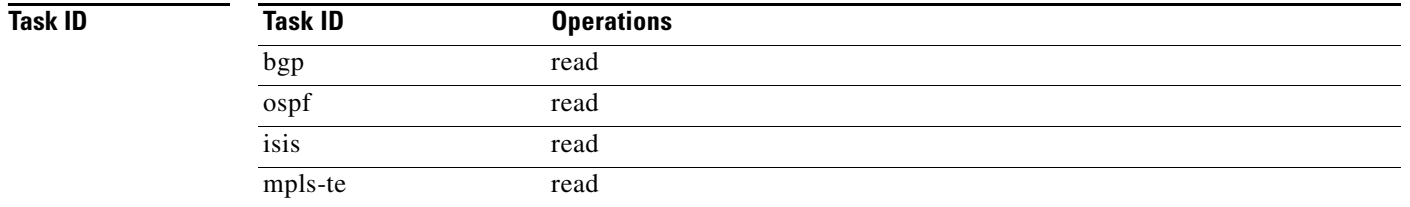

**Examples** The following example shows the output from the **show bfd counters packet** command for both IPv4 and IPv6:

RP/0/RP0/CPU0:router# **show bfd counters packet all interface POS 0/1/0/0 location 0/1/cpu0**

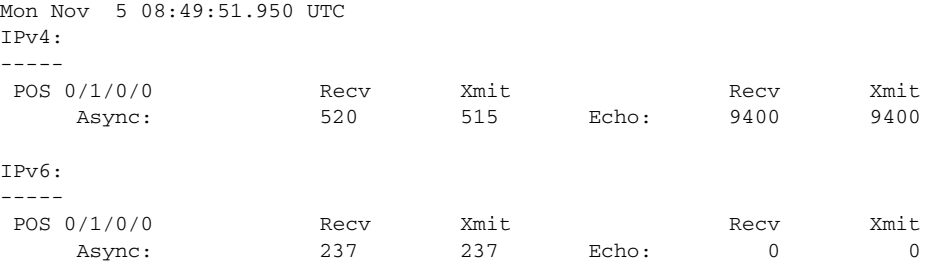

The following example shows the output from the **show bfd counters packet** command for IPv4:

```
RP/0/RSP0/CPU0:Router# show bfd counters ipv4 packet
```
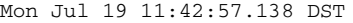

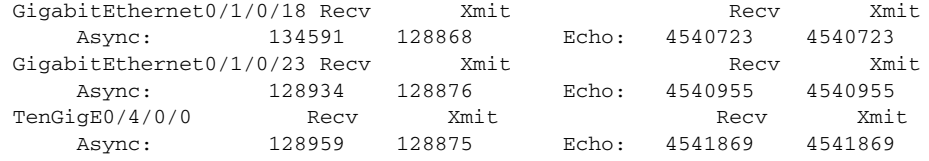

[Table 2](#page-48-0) describes the significant fields shown in the display.

### <span id="page-48-0"></span>*Table 2 show bfd counters packet Field Descriptions*

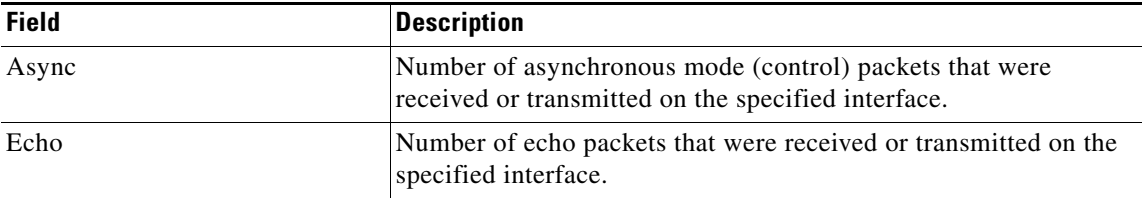

### **Related Commands**

П

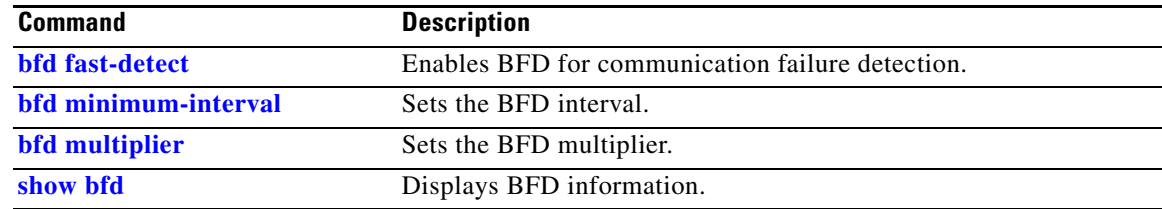

**The College** 

# <span id="page-50-0"></span>**show bfd mib session**

To display IPv4 and IPv6 Bidirectional Forwarding Detection (BFD) MIB session information, use the **show bfd mib session** command in EXEC mode.

**show bfd mib session** [**location** *node-id*]

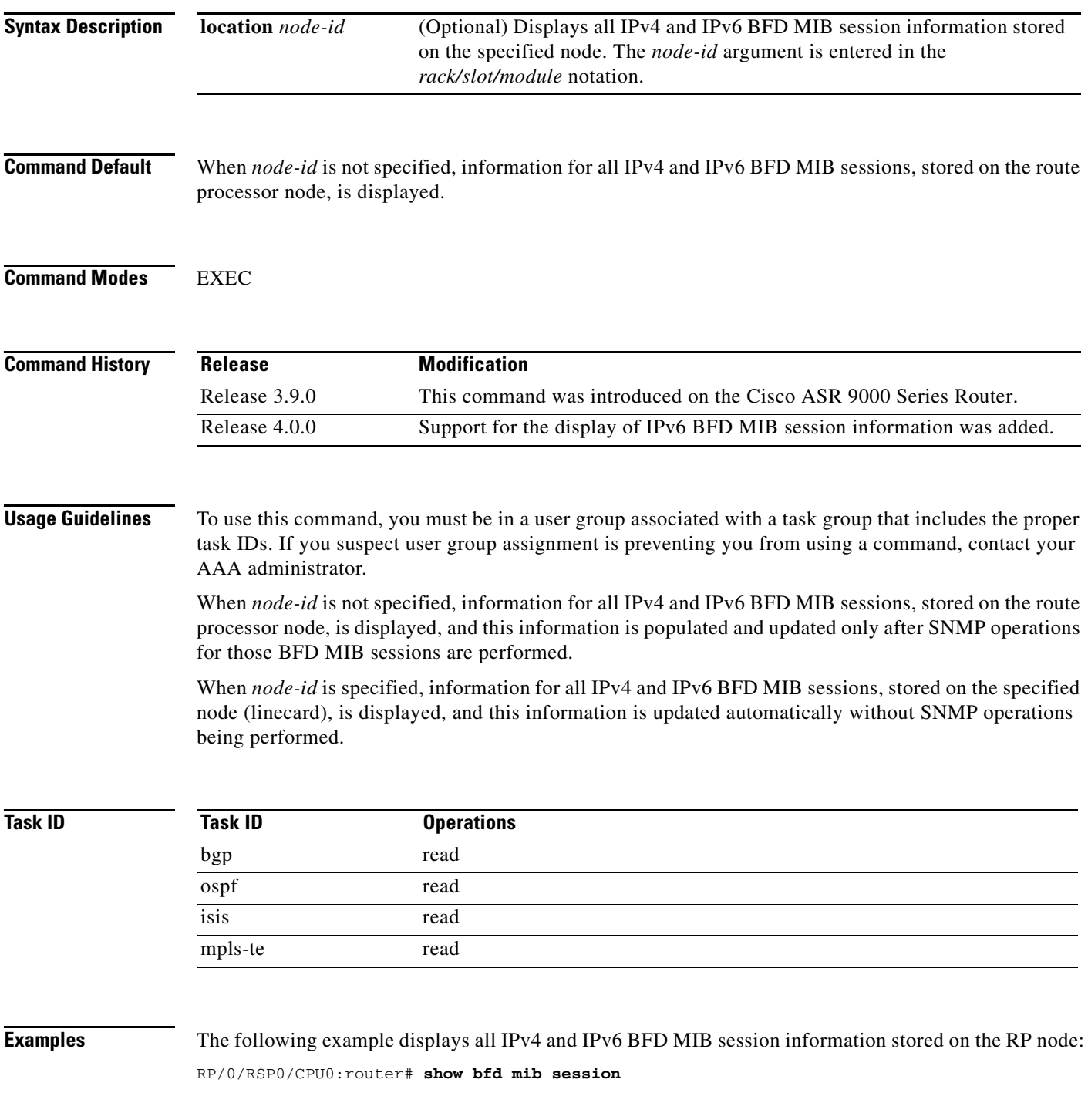

**Cisco ASR 9000 Series Aggregation Services Routers Interface and Hardware Component Command Reference**

```
Tue Sep 9 07:49:30.828 PST DST
Local Discr: 327681(0x50001), Remote Discr: 0(0x0)
BFD session: GigabitEthernet0_1_5_2(0x11800c0), 10.27.4.7
  Current State: ADMIN DOWN, Number of Times UP: 0
  Running Version: 0, Last Down Diag: None
  Last Up Time (s.ns): 0.0
  Last Down Time (s.ns): 0.0
  Detection Multiplier: 0
  Desired Min TX Interval: 0
   Required Min RX Interval: 0
  Required Min RX Echo Interval: 0
  Packets in/out: 0/0
  Current Trap Bitmap: 0x0
  Last Time Cached: Not yet cached
```
The following example displays all IPv4 and IPv6 BFD MIB session information stored on 0/1/CPU0:

```
RP/0/RSP0/CPU0:router# show bfd mib session location 0/1/CPU0
```

```
Tue Sep 9 07:44:49.190 PST DST
Local Discr: 327681(0x50001), Remote Discr: 0(0x0)
BFD session: GigabitEthernet0_1_5_2(0x11800c0), 10.27.4.7
  Number of times UP: 0
  Last Down Diag: None
  Last Up Time (s.ns): 0.0
  Last Down Time (s.ns): 0.0
  Packets in/out: 0/1140134
```
[Table 3](#page-51-0) describes the significant fields shown in the display.

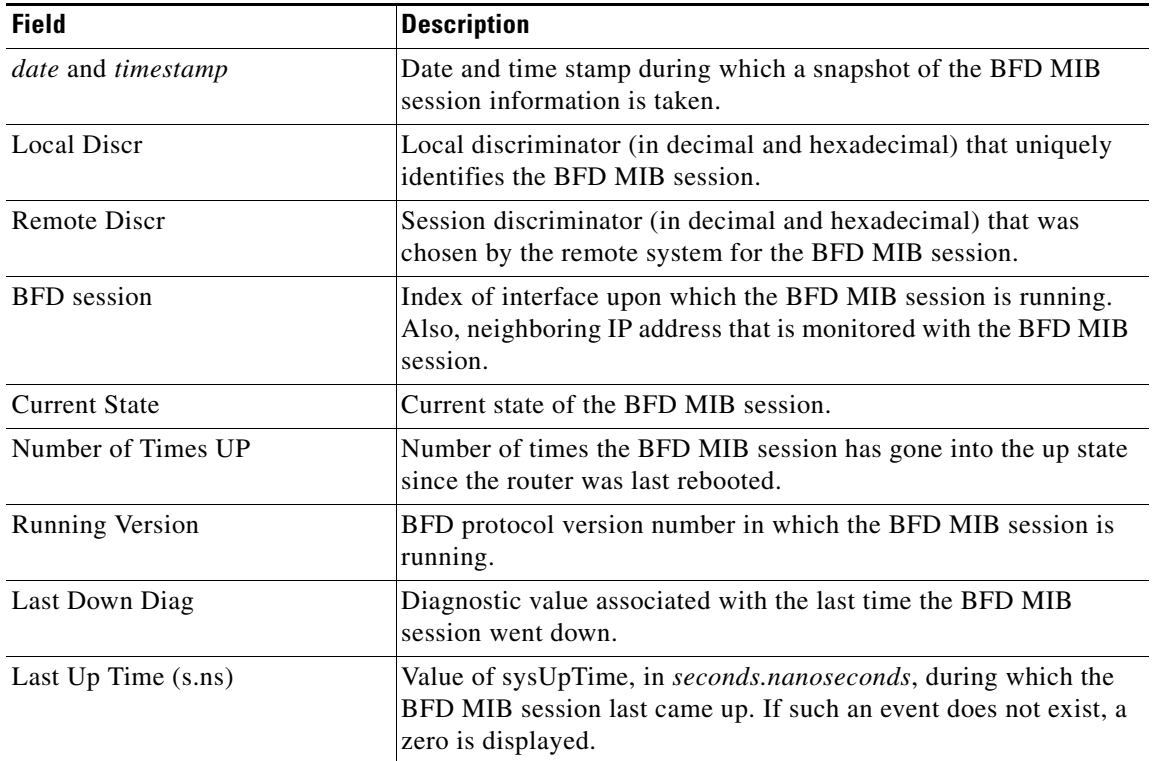

### <span id="page-51-0"></span>*Table 3 show bfd mib Field Descriptions*

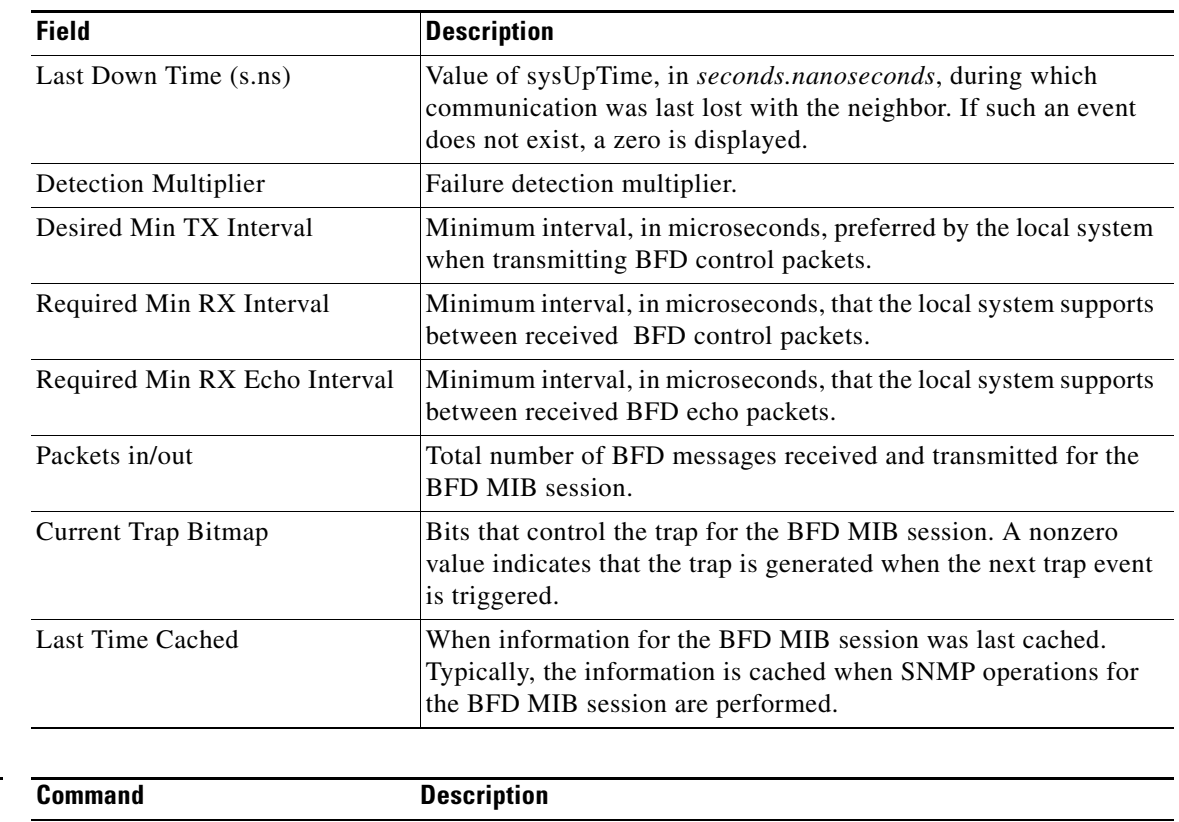

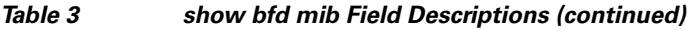

**Related** 

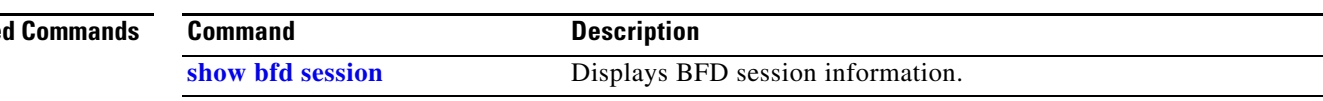

# <span id="page-53-0"></span>**show bfd session**

To display Bidirectional Forwarding Detection (BFD) session information, use the **show bfd session**  command in EXEC mode.

**show bfd** [**ipv4** | **ipv6** | **all**] **session** [**interface** *type interface-path-id* [**destination** *ip-address*] [**detail**]] [**location** *node-id*]

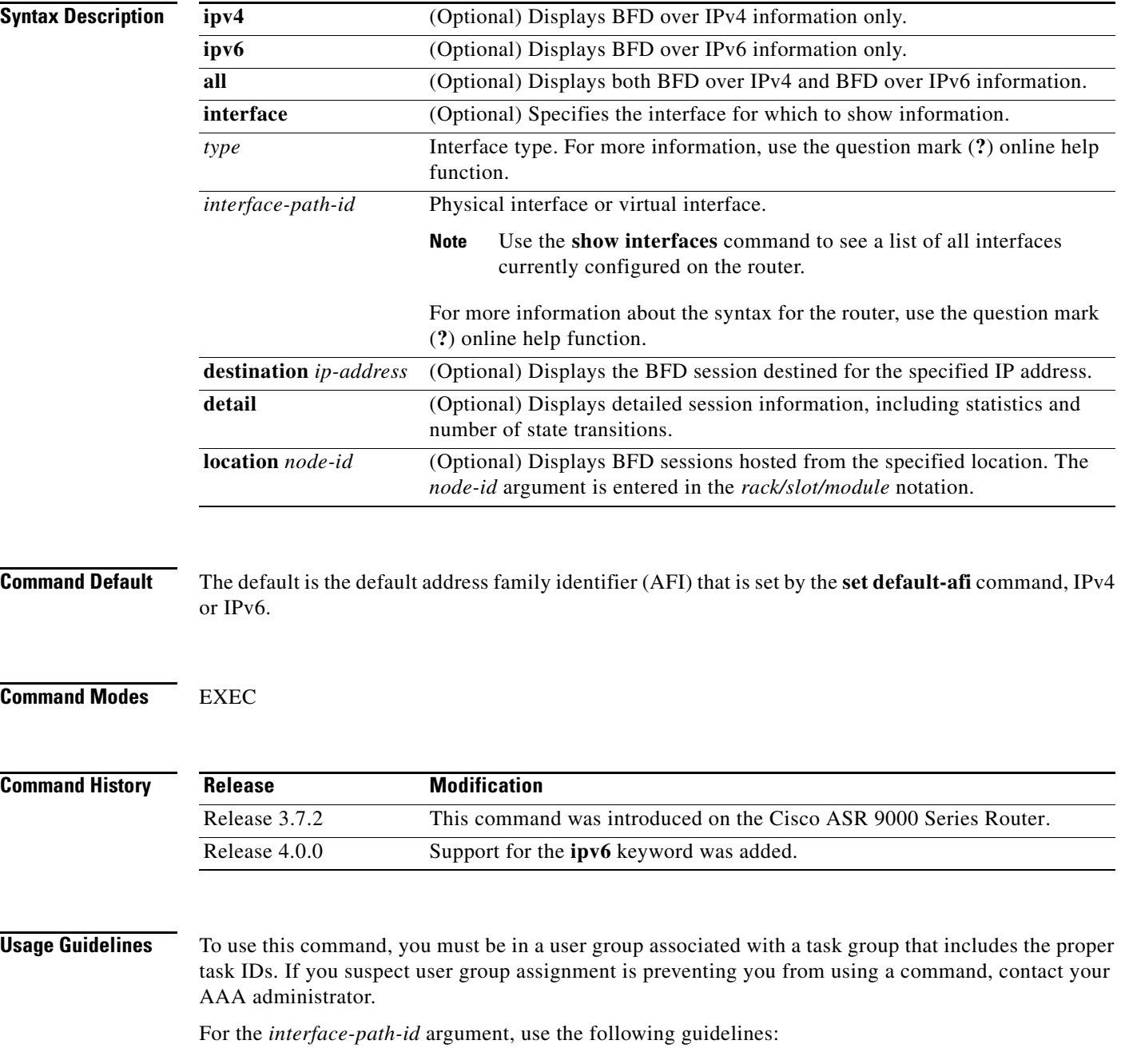

 $\blacksquare$ 

**The College** 

- **•** If specifying a physical interface, the naming notation is *rack*/*slot*/*module*/*port*. The slash between values is required as part of the notation. An explanation of each component of the naming notation is as follows:
	- **–** *rack*: Chassis number of the rack.
	- **–** *slot*: Physical slot number of the line card.
	- **–** *module*: Module number. A physical layer interface module (PLIM) is always 0.
	- **–** *port*: Physical port number of the interface.
- **•** If specifying a virtual interface, the number range varies, depending on interface type.

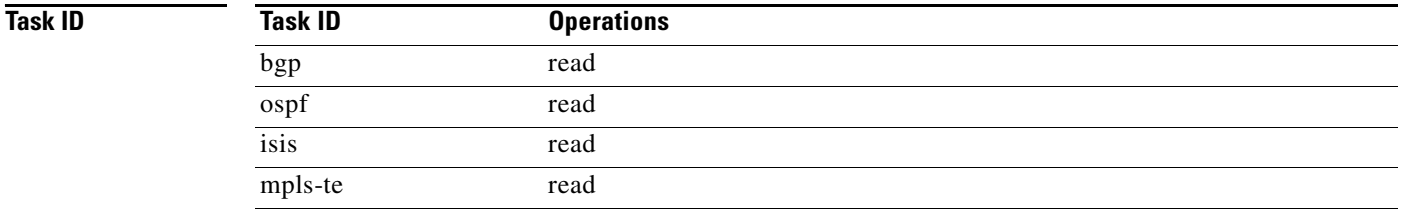

**Examples** The following example shows the output from the **show bfd session** command with the **detail** keyword and IPv4 as the default:

```
RP/0/RP0/CPU0:router# show bfd session detail
```
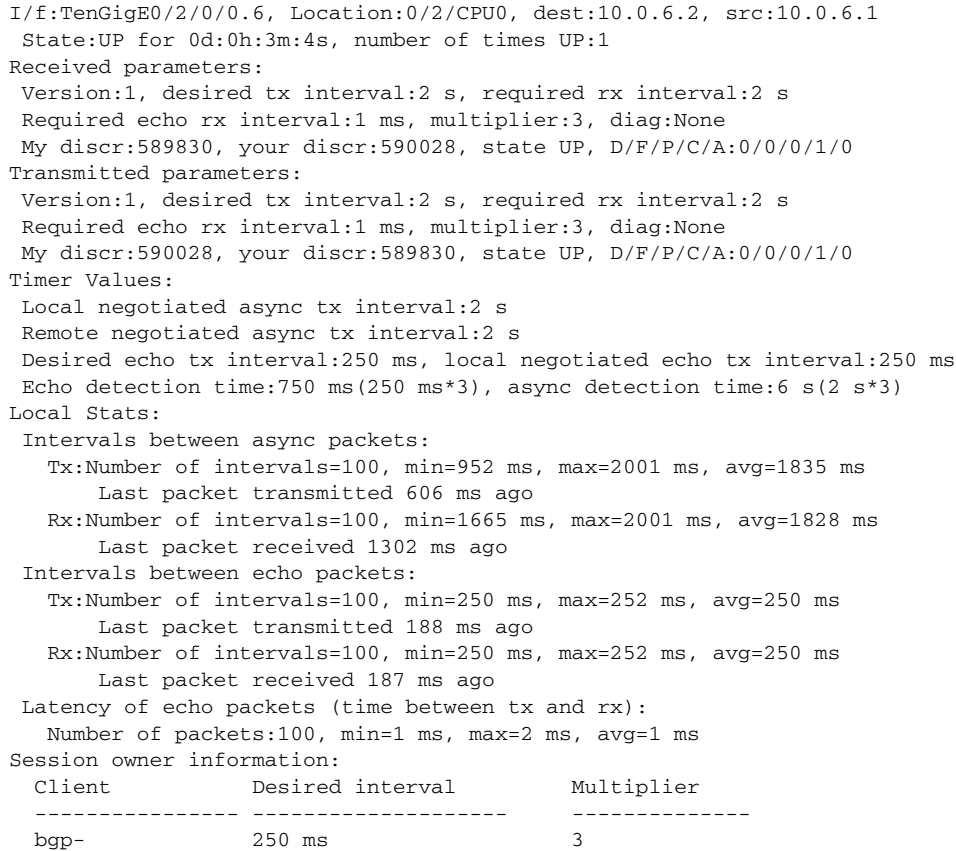

The following example shows the output from the **show bfd session** command with the **all** keyword, which displays both IPv4 and IPv6 information:

```
RP/0/RP0/CPU0:router# show bfd all session location 0/1/CPU0
```
Mon Nov 5 08:51:50.339 UTC IPv4: ----- Interface Dest Addr Local det time(int\*mult) State Echo Async -------------------- --------------- ---------------- ---------------- --------- PO0/1/0/0 10.0.0.2 300ms(100ms\*3) 6s(2s\*3) UP IPv6:  $-$ Interface Dest Addr Local det time(int\*mult) State Echo Async ------------------- ---------------------------------------------- PO0/1/0/0 abcd::2 0s(0s\*0) 15s(5s\*3) UP

[Table 4](#page-55-0) describes the significant fields shown in the display.

<span id="page-55-0"></span>*Table 4 show bfd session detail command Field Descriptions* 

| <b>Field</b>        | <b>Description</b>                                                                                                    |
|---------------------|----------------------------------------------------------------------------------------------------|
| I/f                 | Interface type.                                                                                                    |
| Location            | Location of the node that hosts the local endpoint of the connection, in the rack/slot/module<br>notation                                                                              |
| dest                | IP address of the destination endpoint.                                                                                                    |
| src                 | IP address of the source endpoint.                                                                                                    |
| State               | Current state of the connection, and the number of days, hours, minutes, and seconds that this<br>connection has been active.                                                          |
| number of times UP  | Number of times this connection has been brought up.                                                                                                    |
| Received parameters | Provides information on the last transmitted control packet for the session:                                                                                                    |
|                     | Version—Version number of the BFD protocol.<br>$\bullet$                                                                                                    |
|                     | desired tx interval—Desired transmit interval.<br>$\bullet$                                                                                                    |
|                     | required rx interval—Required receive interval.<br>٠                                                                                                    |
|                     | Required echo rx interval—Required echo receive interval.<br>$\bullet$                                                                                                    |
|                     | multiplier— Number of times a packets is missed before BFD declares the neighbor down.<br>٠                                                                                            |
|                     | diag-diagnostic code specifying the peer system's reason for the last transition of the<br>$\bullet$<br>session from Up to some other state.                                           |
|                     | My discr—unique, nonzero discriminator value generated by the transmitting system, used<br>$\bullet$<br>to demultiplex multiple BFD sessions between the same pair of systems.         |
|                     | your discr— discriminator received from the corresponding remote system. This field<br>$\bullet$<br>reflects back the received value of My discr, or is zero if that value is unknown. |

П

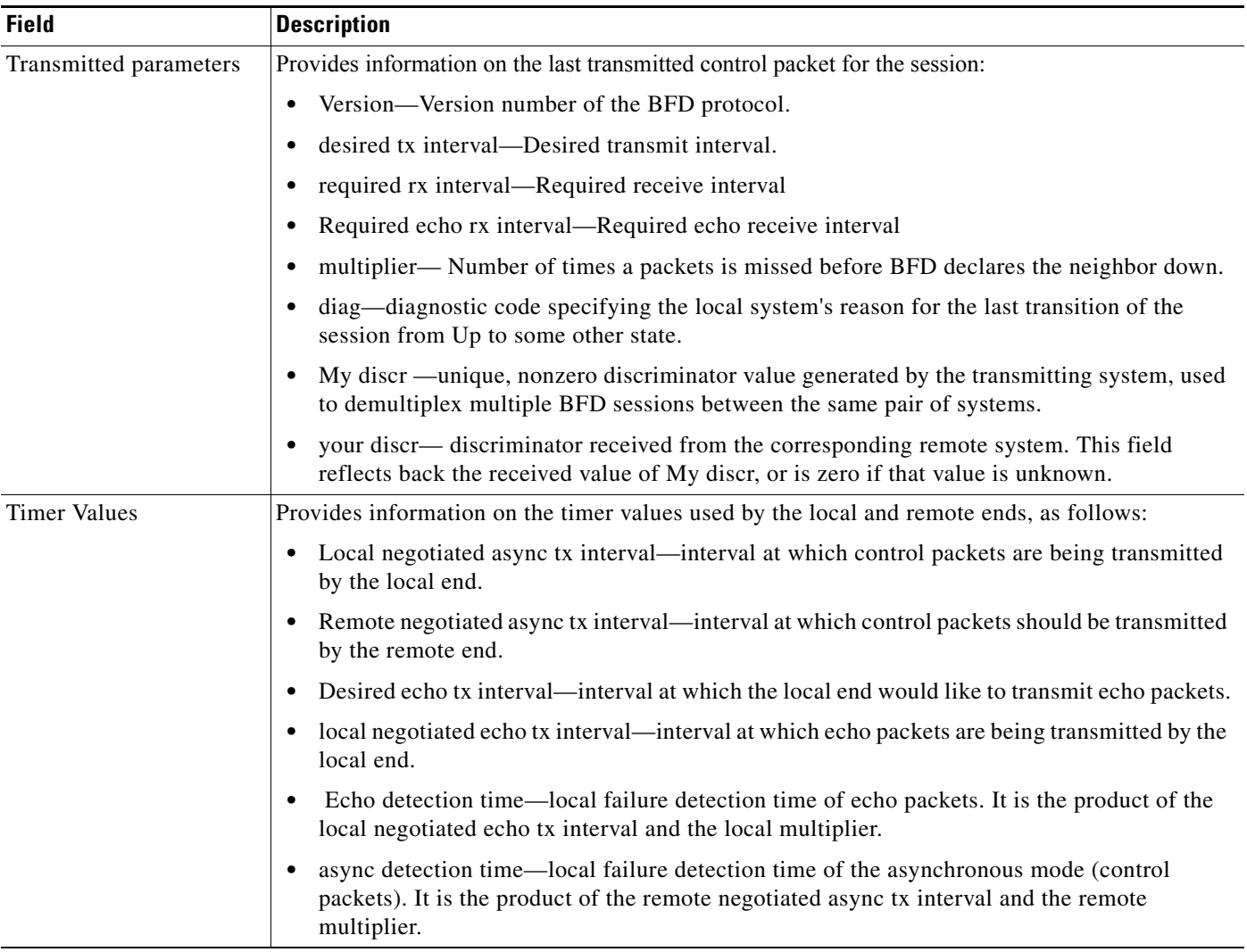

### *Table 4 show bfd session detail command Field Descriptions (continued)*

**The Co** 

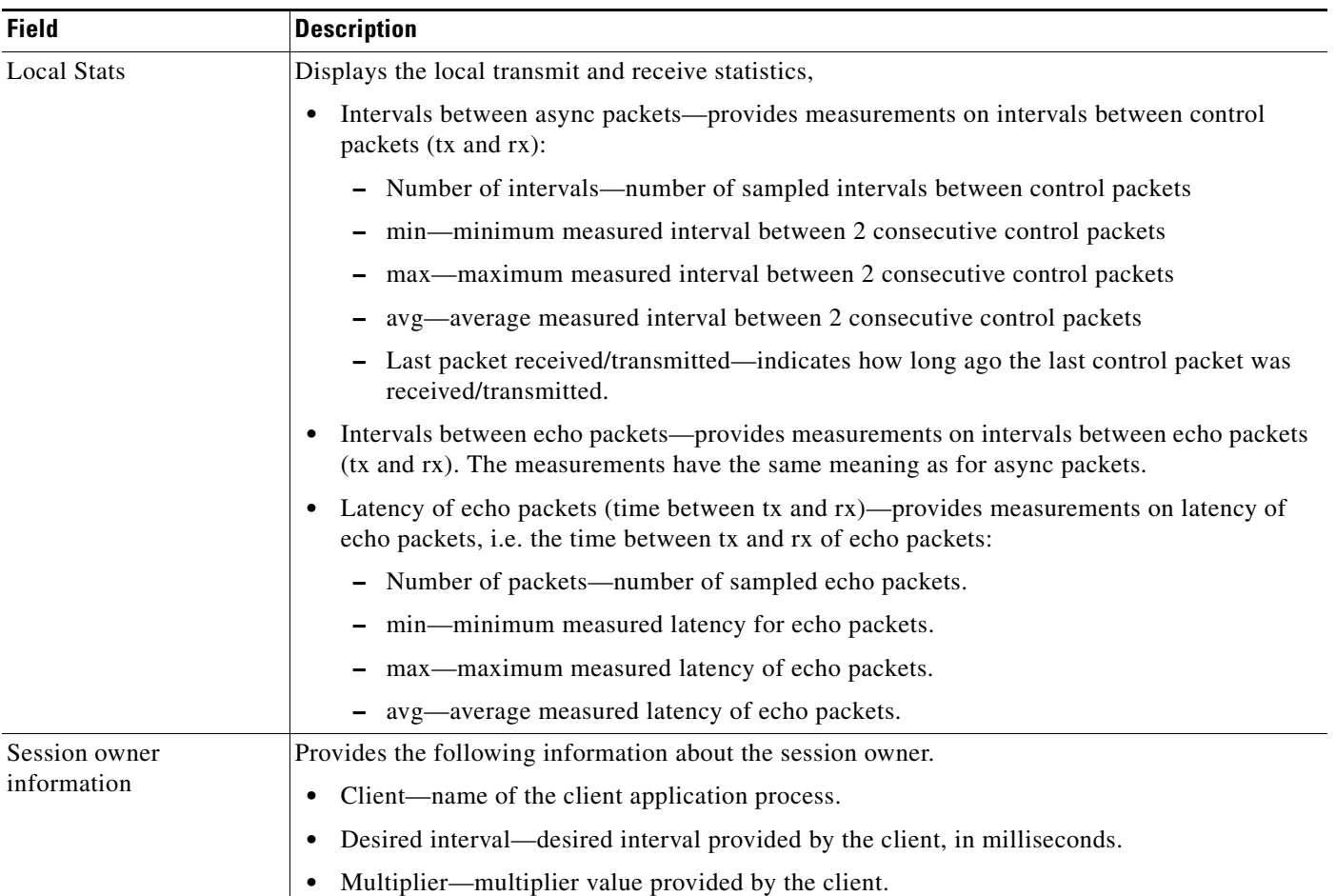

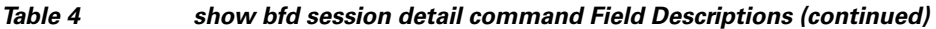

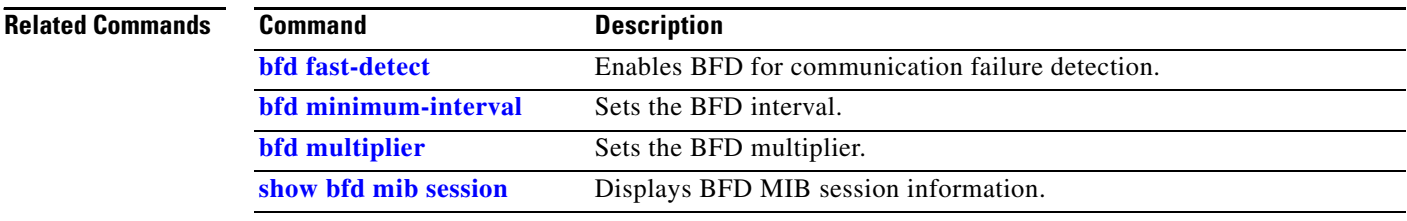